МИНИСТЕРСТВО НАУКИ И ВЫСШЕГО ОБРАЗОВАНИЯ РОССИЙСКОЙ ФЕДЕРАЦИИ

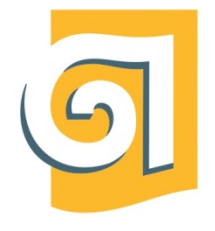

Федеральное государственное бюджетное образовательное учреждение высшего образования

«Уральский государственный архитектурно-художественный университет имени Н. С. Алфёрова»

(УрГАХУ)

## **Кафедра современных технологий архитектурно-строительного проектирования**

УТВЕРЖДАЮ: Проректор по ОДиМП

Документ подписан электронной подписью Владелец Исаченко Виктория Игоревна Сертификат 2e1234de1db2ffae6744b7e4fc69c955 Действителен с 18.07.2022 по 11.10.2023

«30» июня 2023 г.

# **РАБОЧАЯ ПРОГРАММА ДИСЦИПЛИНЫ**

# **ИНФОРМАЦИОННЫЕ ТЕХНОЛОГИИ И КОМПЬЮТЕРНАЯ ВИЗУАЛИЗАЦИЯ**

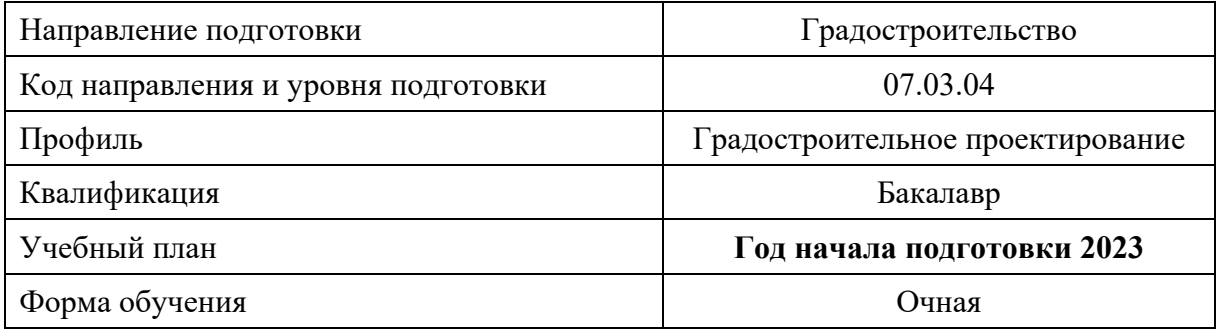

## **1. ОБЩАЯ ХАРАКТЕРИСТИКА ДИСЦИПЛИНЫ**

## **ИНФОРМАЦИОННЫЕ ТЕХНОЛОГИИ И КОМПЬЮТЕРНАЯ ВИЗУАЛИЗАЦИЯ**

## **1.1. Место дисциплины в структуре образовательной программы, связи с другими дисциплинами:**

Дисциплина ИНФОРМАЦИОННЫЕ ТЕХНОЛОГИИ И КОМПЬЮТЕРНАЯ ВИЗУАЛИЗАЦИЯ входит в обязательную часть образовательной программы.

Дисциплина базируется на знаниях и умениях, полученных при изучении дисциплин «Архитектурно-строительное черчение», «Основы теории архитектурной композиции», «Композиционное моделирование», «Теория градостроительства». Результаты изучения дисциплины будут использованы при изучении дисциплин «Градостроительное проектирование», «Градостроительный анализ», «Территориальное планирование», «Основы формирования градостроительных систем», «Подготовка проектной документации для строительства», проведении производственных практик.

#### **1.2. Краткий план построения процесса изучения дисциплины:**

Процесс изучения дисциплины включает практические занятия, контрольные работы и самостоятельную работу обучающихся в форме выполнения практических заданий. Основная форма интерактивного обучения: работа в группах, использование интернет-ресурсов для поиска, сбора исходной информации, нормативной документации, необходимой для выполнения расчётно-графических и графических работ, мини-лекции, консультирование в письменной форме по электронной почте. В ходе изучения дисциплины студенты выполняют аудиторные задания по темам дисциплины, домашние работы, расчётно-графические и графические работы.

Форма заключительного контроля при промежуточной аттестации: 2 семестр – зачет, 3 семестр – зачет, 4 семестр – зачет, 5 семестр – зачет, 6 семестр – зачет, 7 семестр – зачет, 8 семестр – зачёт с оценкой. Для проведения промежуточной аттестации по дисциплине создан фонд оценочных средств.

Оценка по дисциплине носит интегрированный характер, учитывающий результаты оценивания участия студентов в аудиторных занятиях, качества и своевременности выполнения практических, контрольных, расчётных, графических работ по темам дисциплины, зачёта.

#### **1.3. Планируемые результаты обучения по дисциплине**

Процесс изучения дисциплины направлен на формирование элементов следующих компетенций в соответствии с ФГОС ВО и ОПОП ВО по направлению подготовки 07.03.04 Градостроительство:

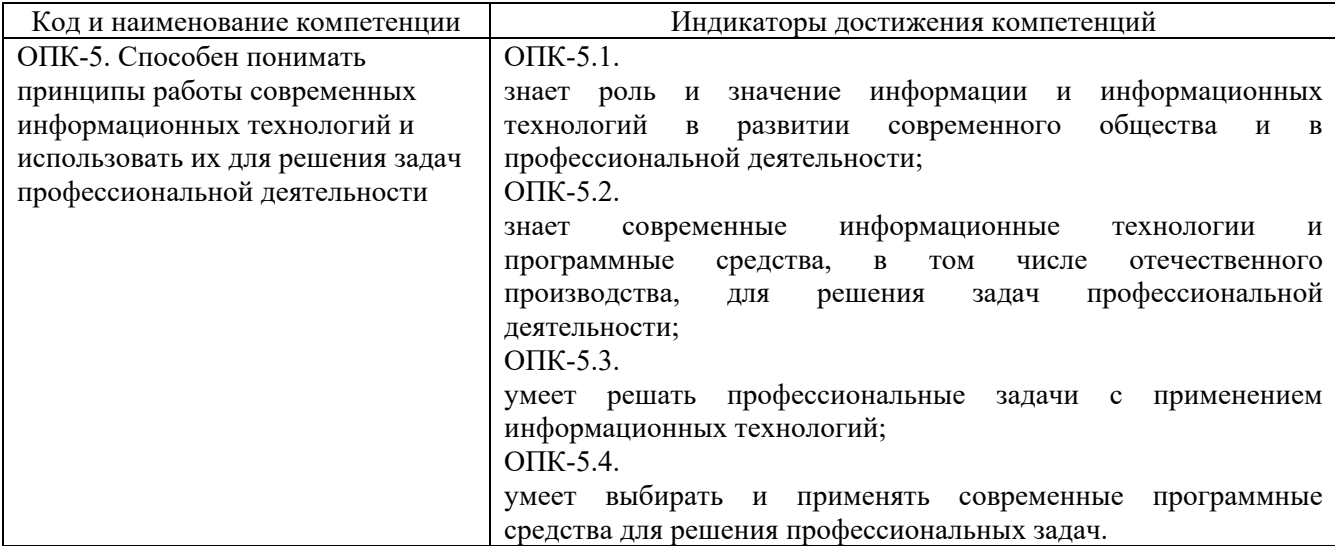

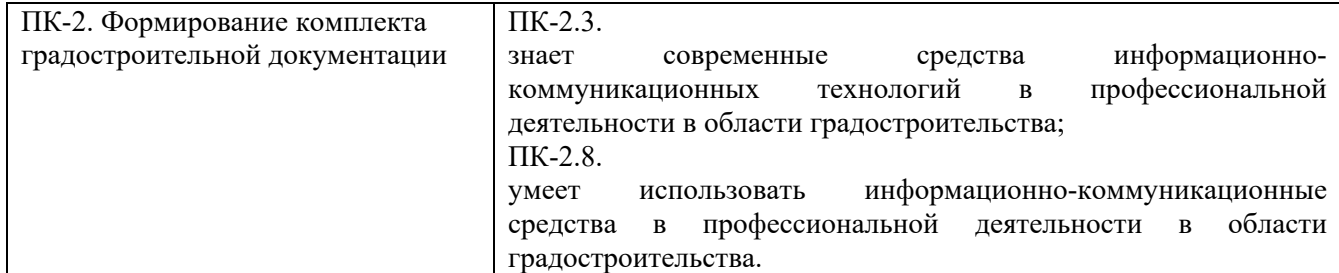

В результате изучения данной дисциплины обучающийся должен:

#### **Знать и понимать**:

– разделы информатики и компьютерной техники, используемые при анализе и поиске обоснованного варианта проектной ситуации;

– основные понятия информационной системы и информационные технологии, используемые для решения типовых задач в области градостроительного, визуализации и презентации результатов выполненных работ;

– основные понятия географической информационной системы и геоинформационные технологии, используемые для решения типовых задач в области градостроительного анализа муниципальных образований.

## **Уметь:**

– применять знание и понимание методов компьютерного моделирования и конструирования, а также применять знание и понимание современных информационных и геоинформационных методов, способов, приемов и технологий при анализе картографической информации применительно к территории муниципальных образований, информационных технологий при анализе больших массивов информации профессионального содержания, в частности, в области градостроительства, для обобщения и систематизации сведений в электронном виде и форме, при использовании современных средств информационных и информационнокоммуникационных технологий в профессиональной деятельности, для оформления документации в соответствии с установленными требованиями;

– выносить суждения о методах создания и обработки существующих объектов местности, способах их визуализации, о вариантах проектных решений, в отношении используемых геоинформационных методов решения задач и полученных результатов; в отношении способов проектирования трёхмерных моделей и графической обработки объектов градостроительной среды;

– комментировать данные и результаты, связанные с областью изучения коллегам и преподавателю.

#### **Демонстрировать навыки:**

– использованием полученных знаний и умений выполнять построение двумерных чертежей и трехмерных моделей с помощью изученных графических редакторов, при создании пакета документации на модели объектов местности, их визуализации.

– с использованием полученных знаний и умений по сбору, хранении и переработке информации по основам геодезии, определения средств, методов разработки градостроительной документации с применением геоинформационных технологий при выполнении общего анализа исходной информации для конкретного территориального объекта, оформления полученных результатов в виде тематических карт.

## **1.4. Объем дисциплины**

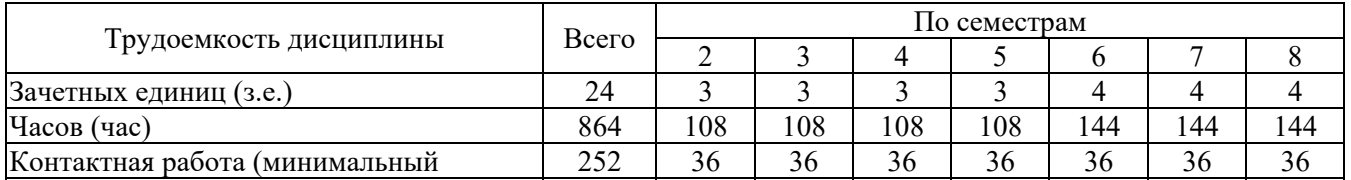

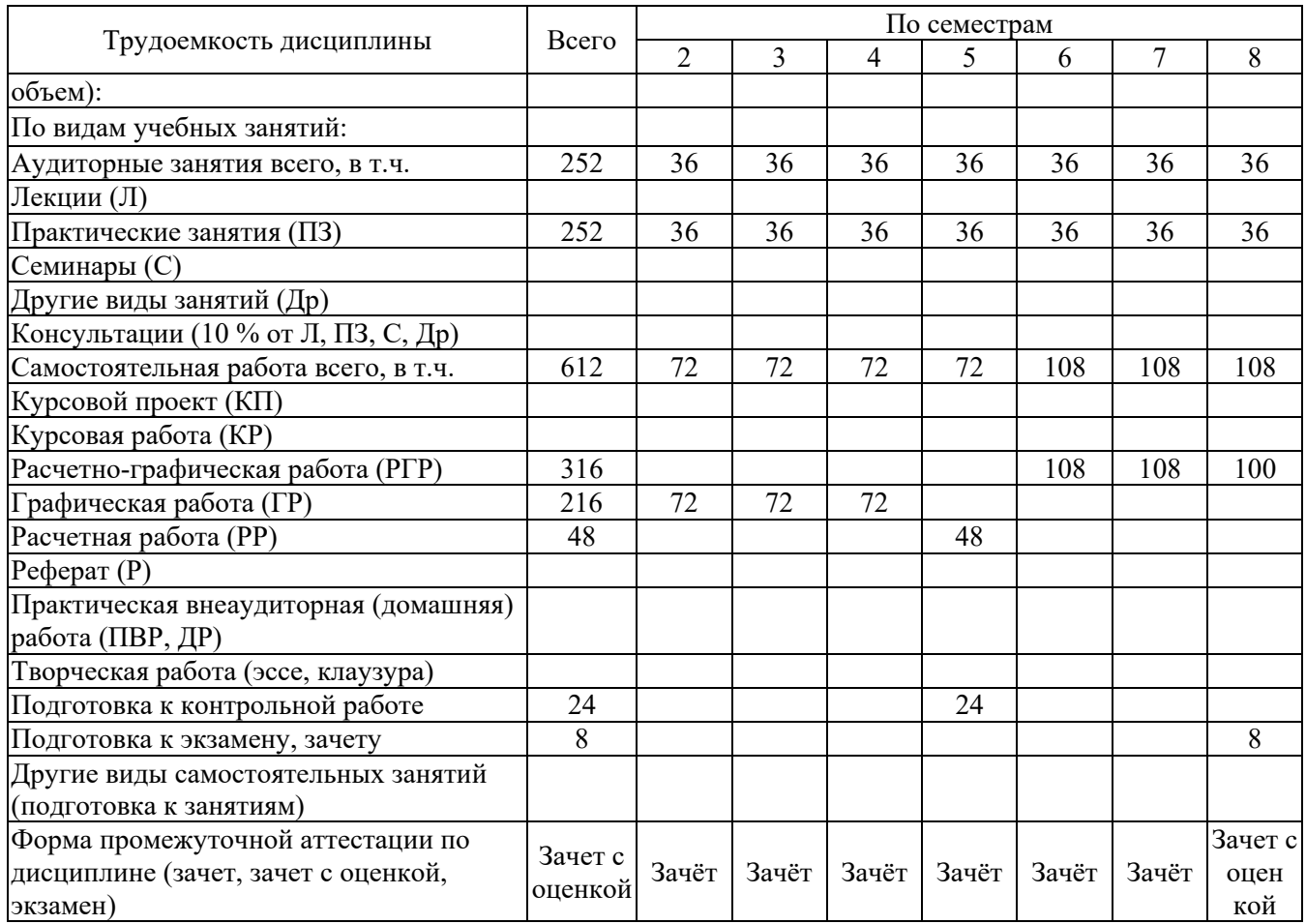

# **2. СОДЕРЖАНИЕ ДИСЦИПЛИНЫ**

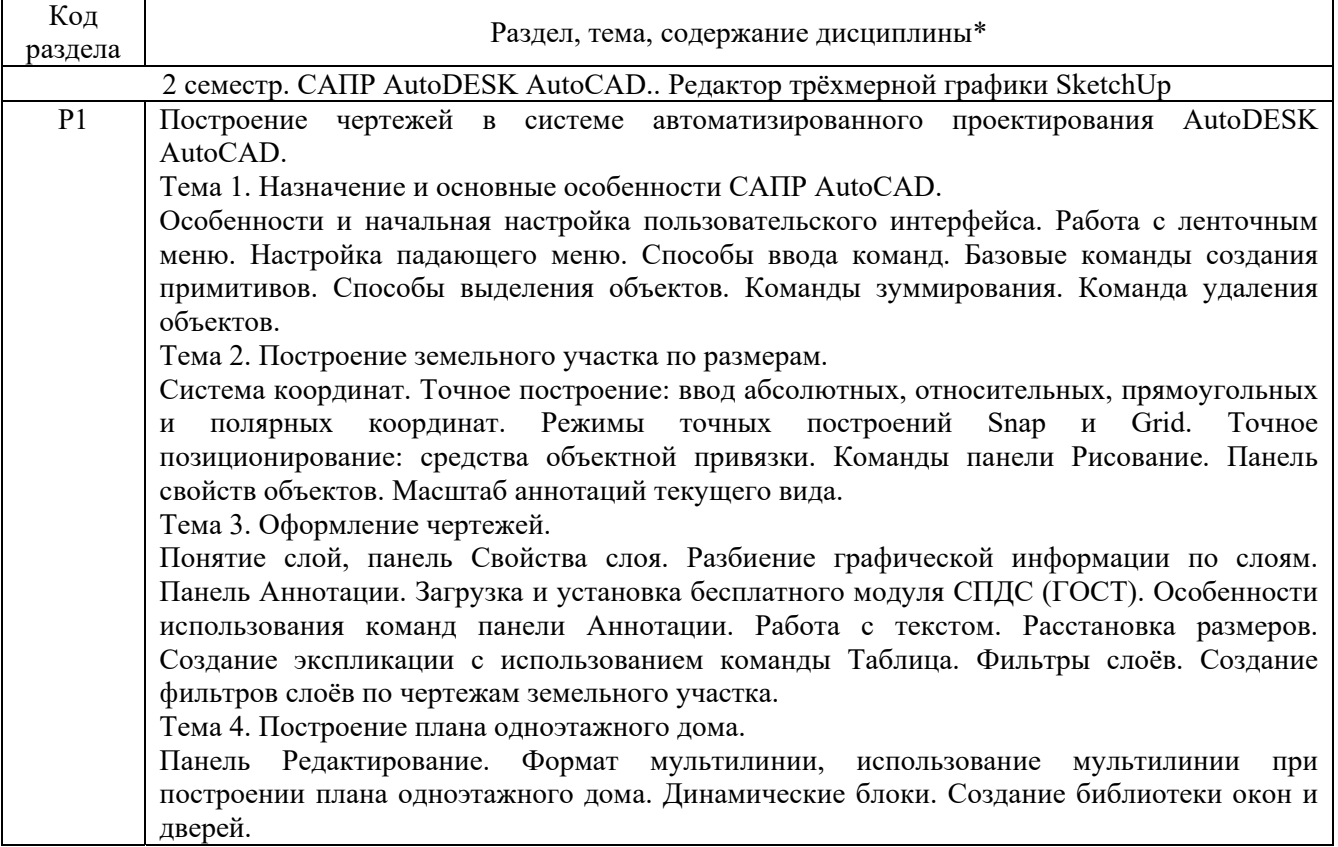

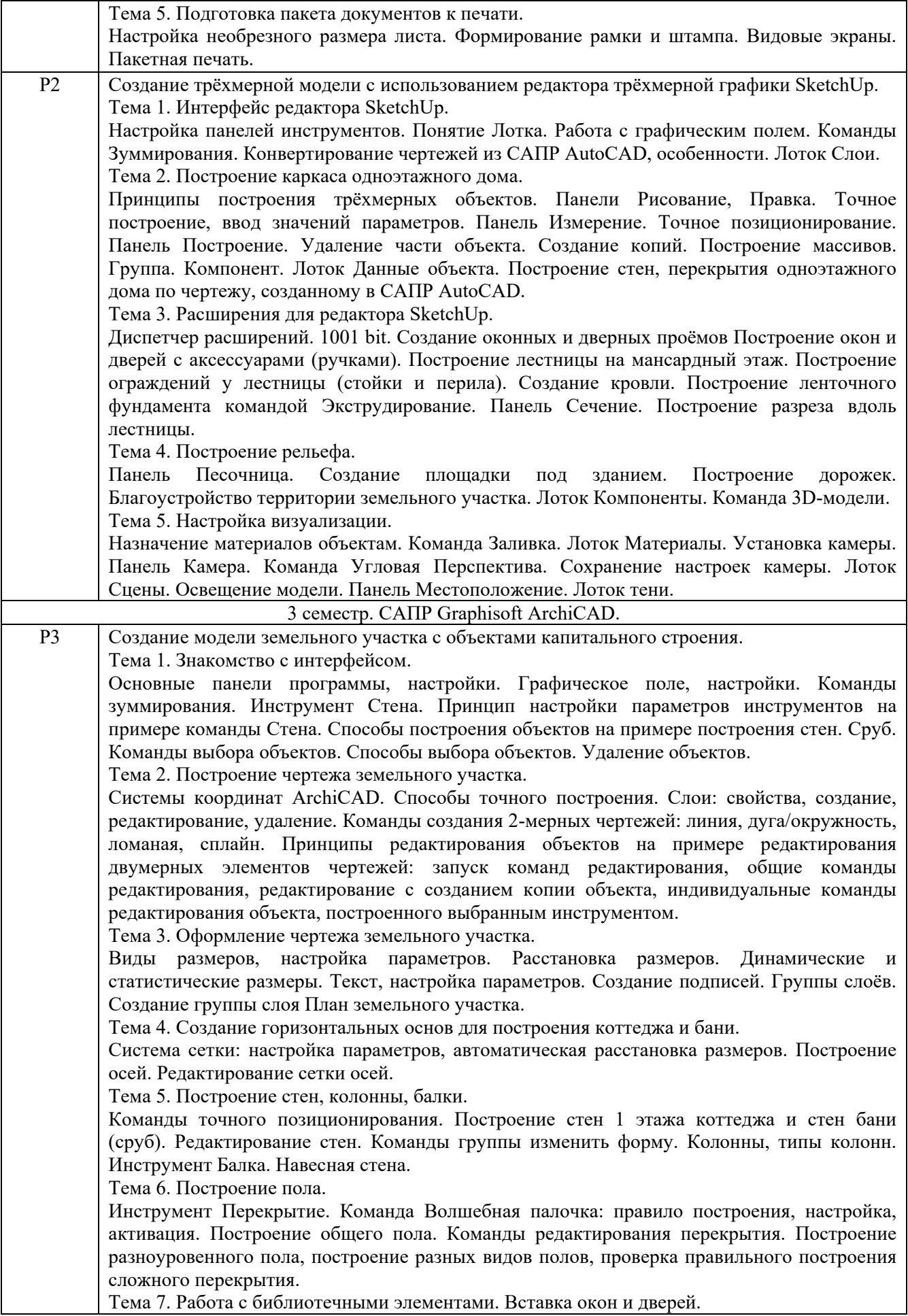

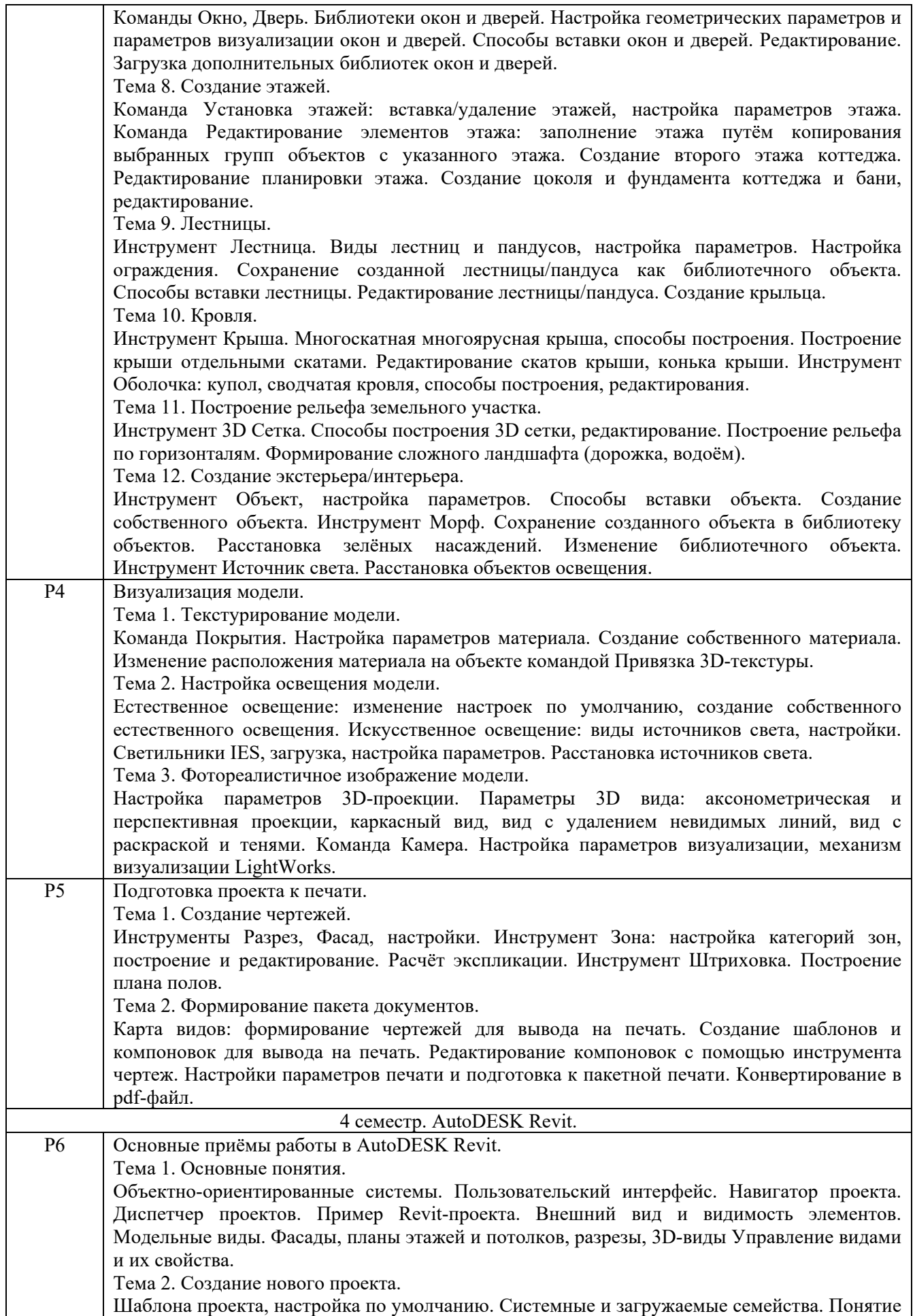

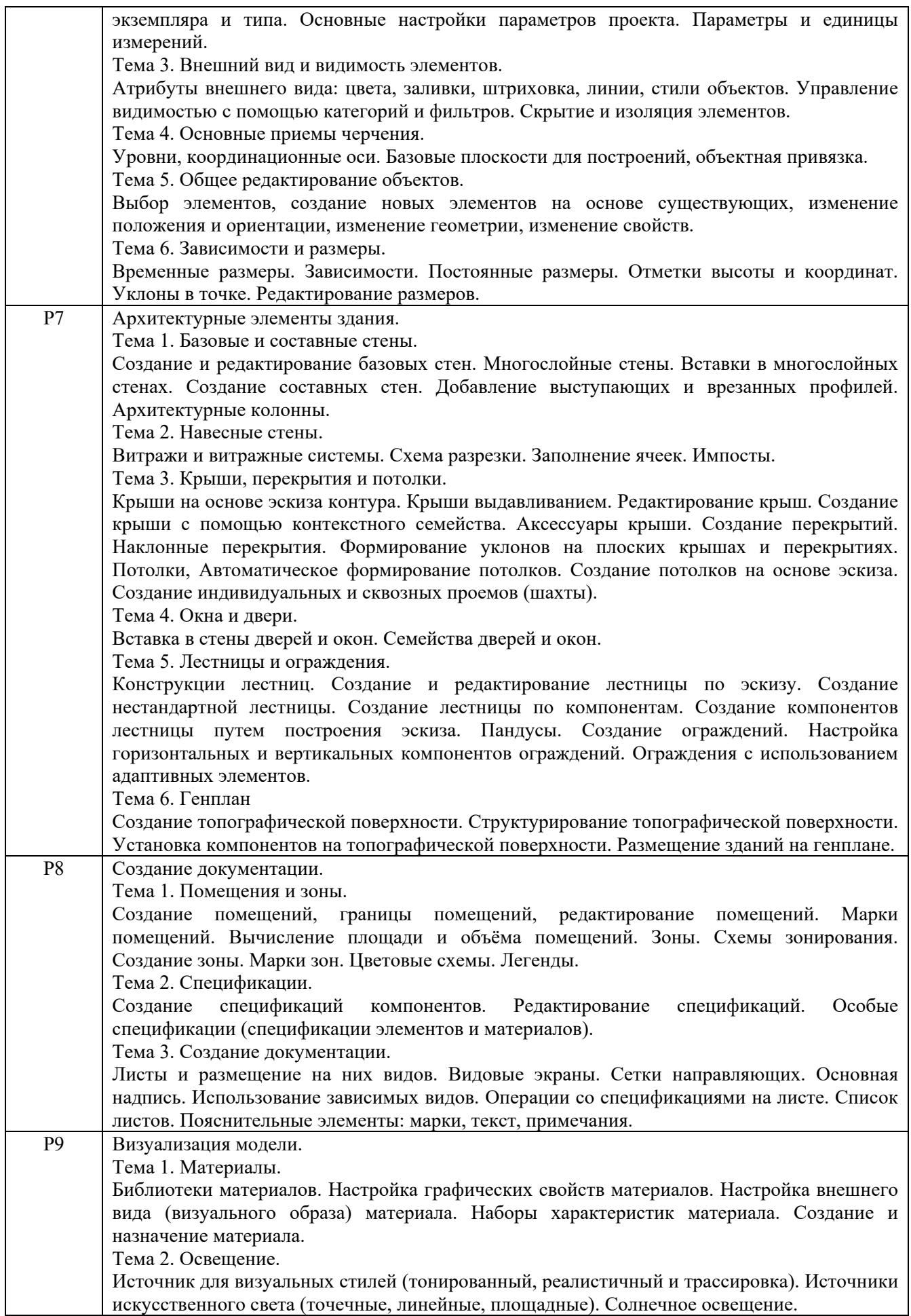

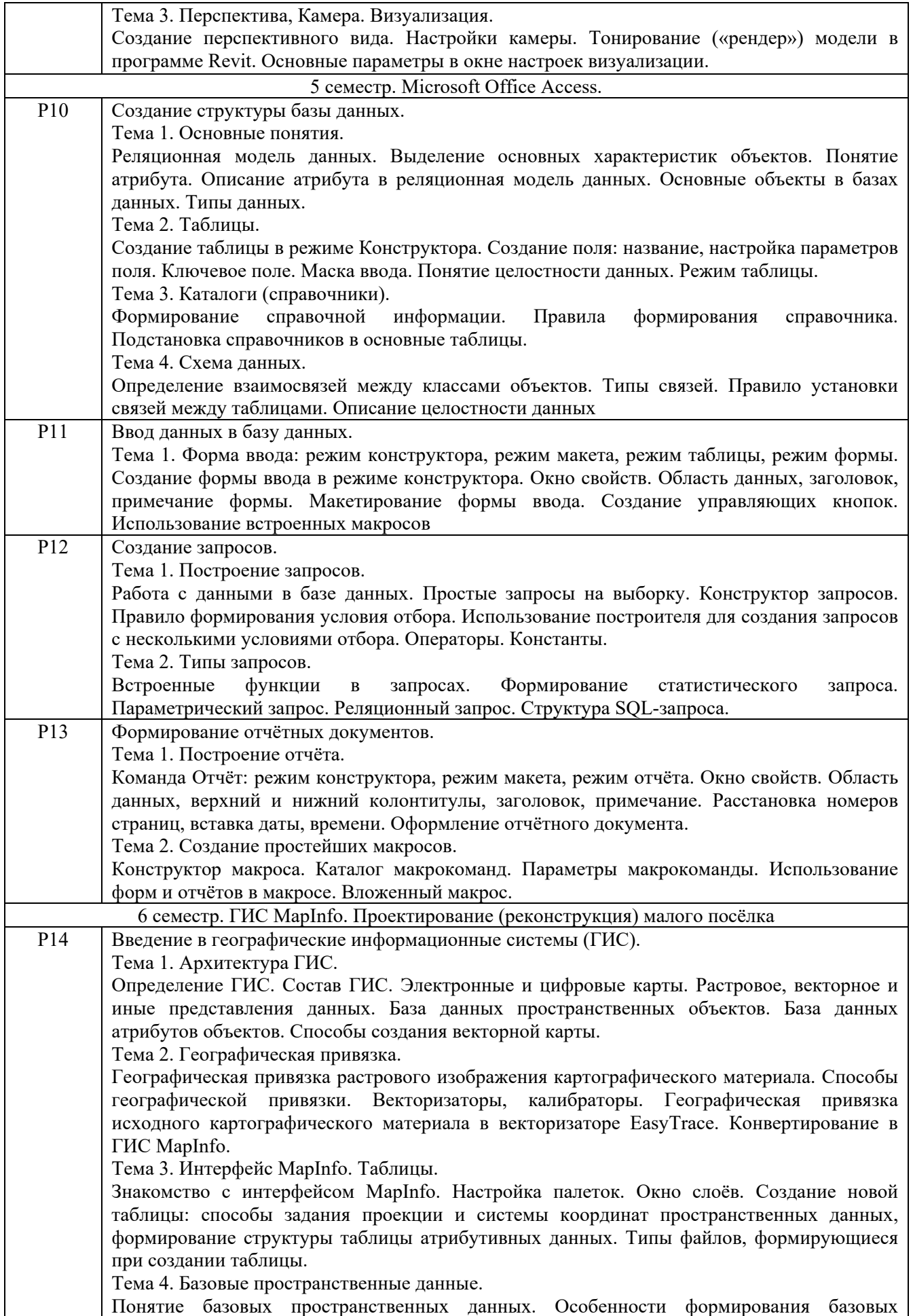

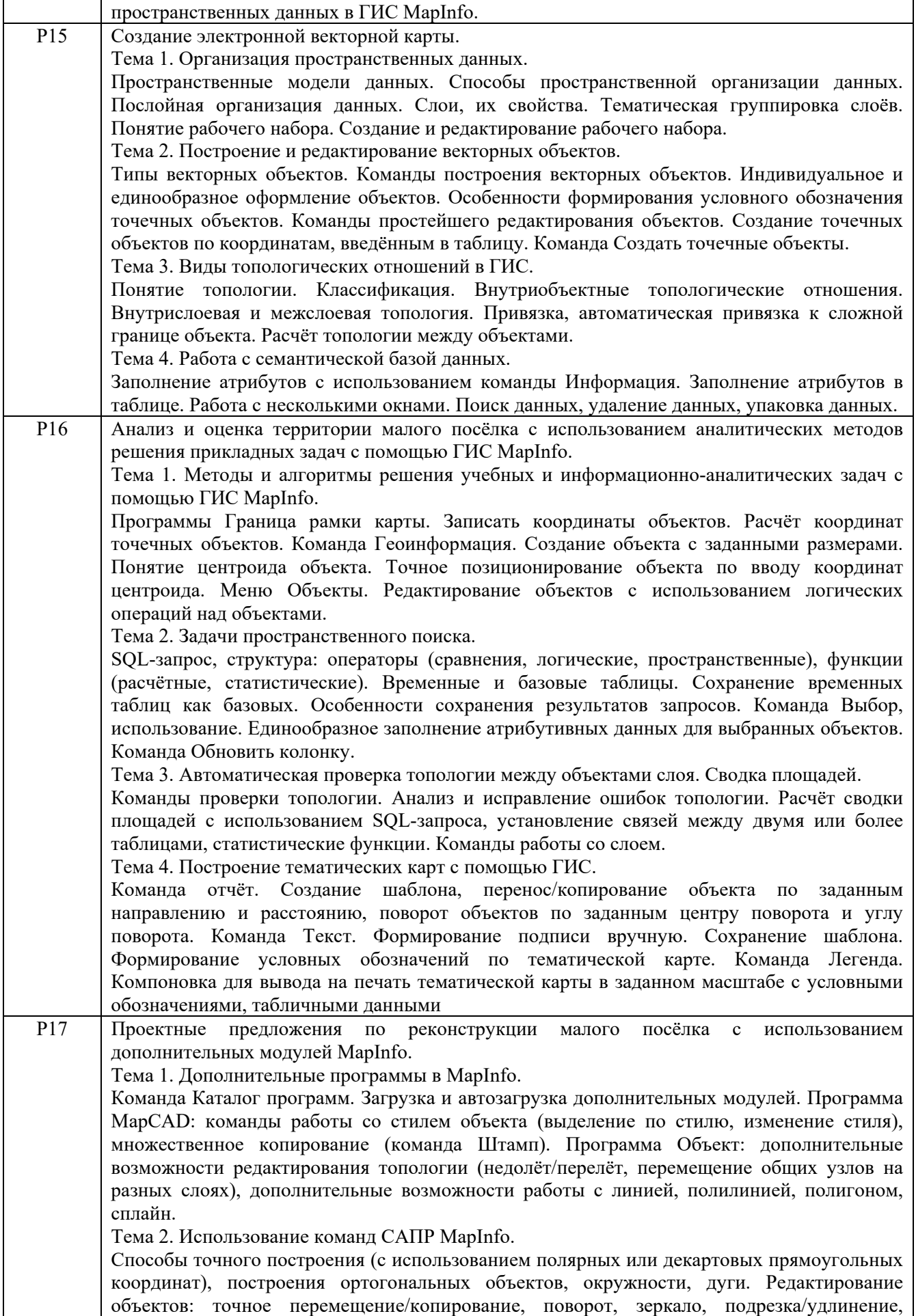

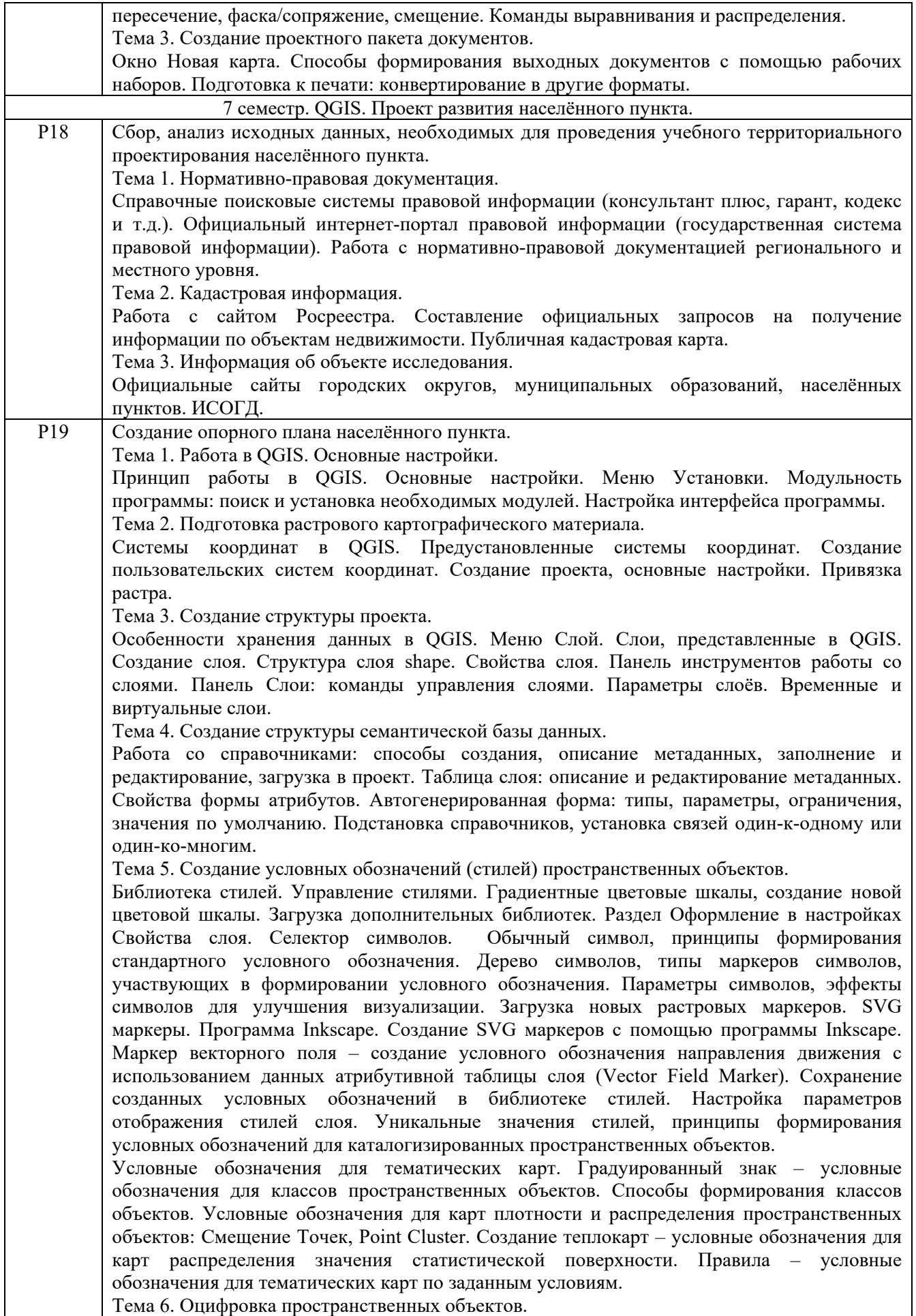

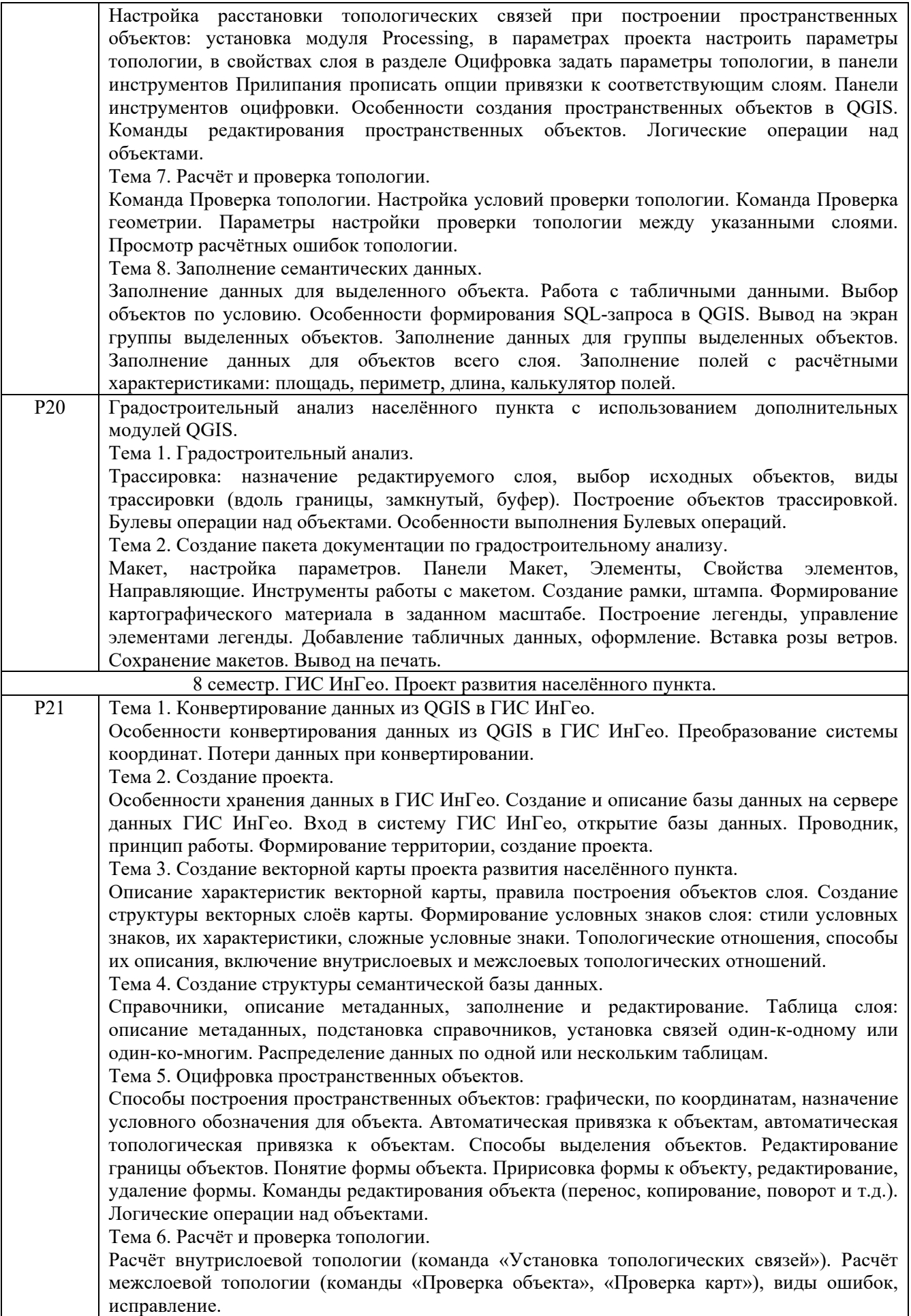

Тема 7. Заполнение семантических данных.

Заполнение данных для выделенного объекта. Заполнение данных для объектов всего слоя. Заполнение полей с расчётными характеристиками: площадь, периметр, длина. Особенности заполнения полей в таблице со связями один-ко –многим.

Тема .8. Создание пакета документации по проектному предложению развития населённого пункта.

Настройка масштаба отображения карты. Размещение центра карты по центру экрана. Команда «Макет печати». Конструктор макета печати: создание рамки со штампом, подписи. Способы формирования легенды. Сохранение тематической карты.

# **3. РАСПРЕДЕЛЕНИЕ УЧЕБНОГО ВРЕМЕНИ**

## **3.1. Распределение аудиторных занятий и самостоятельной работы по разделам дисциплины**

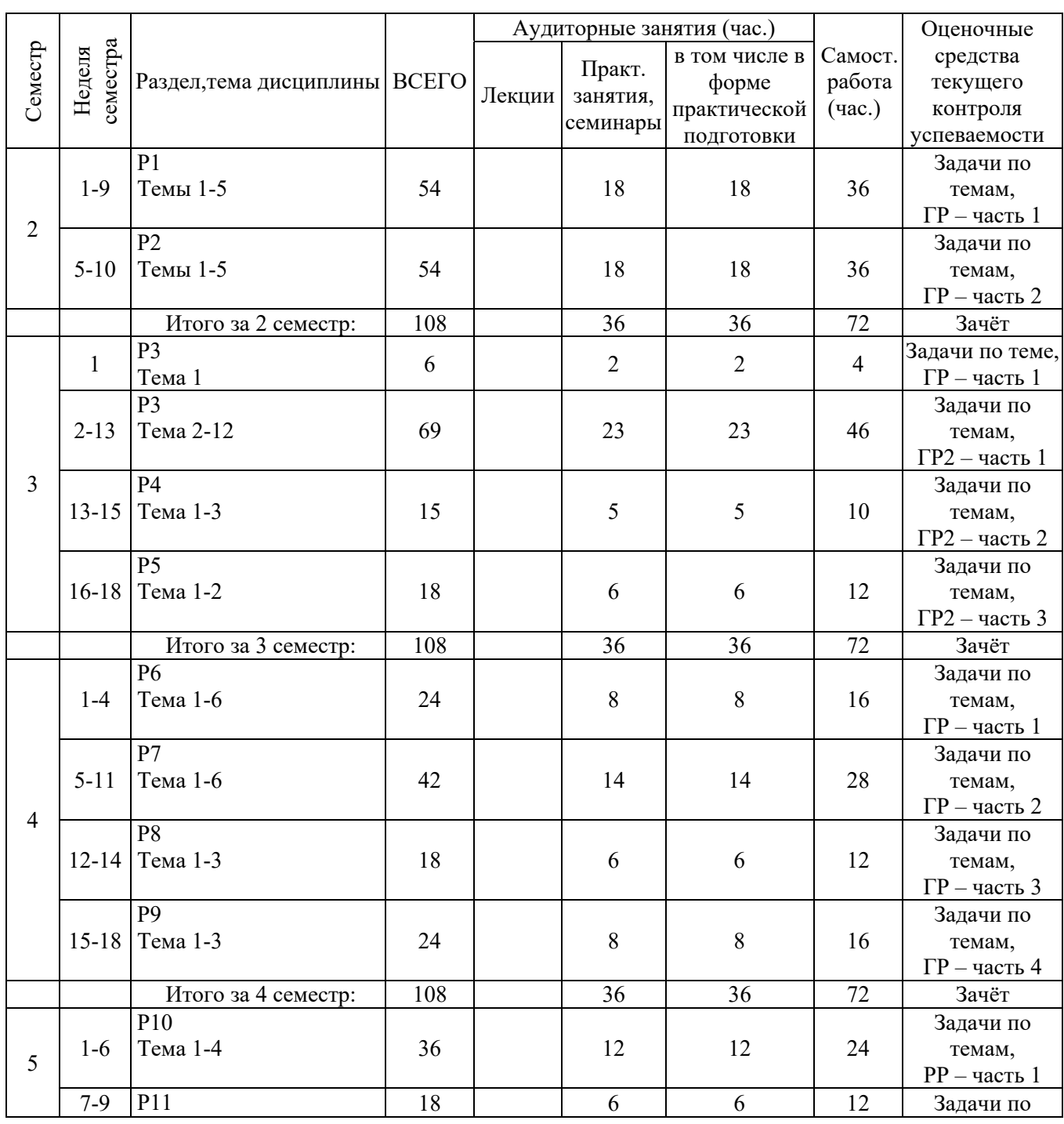

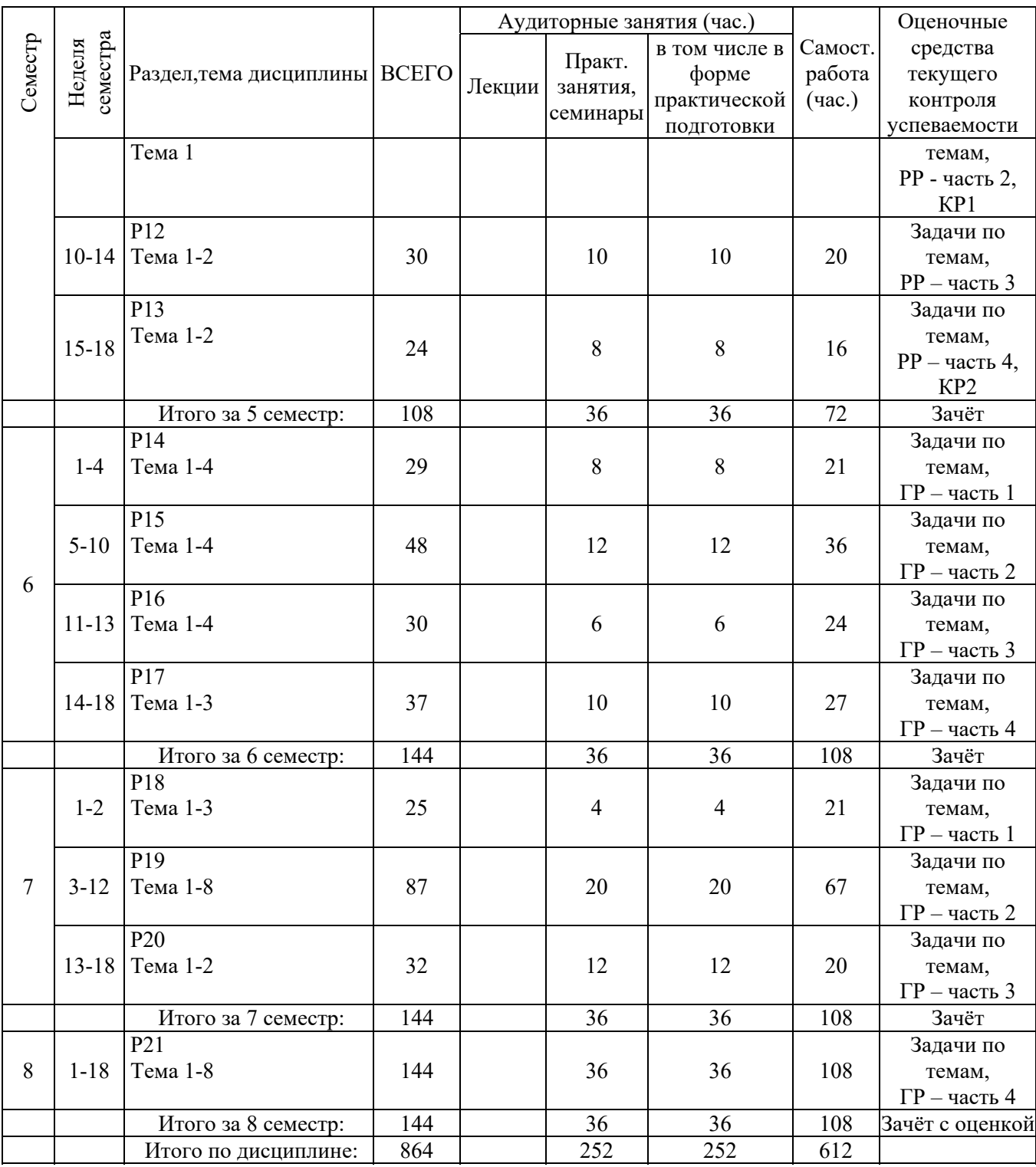

### **3.2. Мероприятия самостоятельной работы и текущего контроля**

# **3.2.1. Примерный перечень тем графических работ**

#### 2 семестр:

Графическая работа на тему «Проект земельного участка с жилым зданием»

- 1. План земельного участка под индивидуальное жилищное строительство;
- 2. Схема земельного участка под индивидуальное жилищное строительство внутри квартала;
- 3. План 1-го этажа жилого здания;
- 4. План 2-го этажа жилого здания;
- 5. План бани;
- 6. «План гаража».
- 7. 3D модель земельного участка;
- 8. Фотоизображение участка при дневном освещении.
- 9. Сформировать пакет документов, подготовить к печати

#### 3 семестр:

Графическая работа на тему «Проект земельного участка с малым общественным зданием»

- 1. План земельного участка под детский сад;
- 2. План 1-го этажа детского сада;
- 3. План 2-го этажа детского сада;
- 4. Разрезы продольный и поперечный по лестнице детского сад;
- 5. Фасады детского сада;
- 6. План и главный фасад малой архитектурной формы;
- 7. Фотоизображения участка при дневном и ночном освещении.
- 8. Сформировать пакет документов, подготовить к печати

## 4 семестр:

Графическая работа на тему «Проект дворового пространства жилого квартала»

- 1. План типового этажа многоквартирного многоэтажного жилого здания;
- 2. Продольный разрез по лестницам многоквартирного многоэтажного жилого здания;
- 3. Главный, задний, боковой фасады многоквартирного многоэтажного жилого здания;
- 4. Генплан жилого квартала;
- 5. Фотоизображения жилого квартала.
- 6. Сформировать пакет документов, подготовить к печати.

#### 6 семестр:

Графическая работа на тему «Проектные предложения по реконструкции малого посёлка»

- 1. Векторная математическая основа.
- 2. Опорный план поселения.
- 3. Территориальное зонирование поселения.
- 4. Инженерно-строительные ограничения поселения.
- 5. Планировочные ограничения поселения.
- 6. Схема пригодности территории поселения.
- 7. Схема функционального зонирования поселения.
- 8. Схема улично-дорожной сети поселения.
- 9. Проектная граница поселения.
- 10. Генеральный план поселения.

#### 7 семестр:

Графическая работа на тему «Анализ территории населённого пункта»

- 1. Географическая привязка растра населённого пункта.
- 2. Опорный план населённого пункта.
- 3. Градостроительный анализ зоны транспортной инфраструктуры населённого пункта.
- 4. Градостроительный анализ жилого фонда (амортизация) населённого пункта.
- 5. Градостроительный анализ жилых зон населённого пункта.
- 6. Градостроительный анализ природно-экологического каркаса.
- 7. Градостроительный анализ территорий с особыми условиями использования населённого пункта.
- 8. Градостроительный анализ системы обслуживания КБО.

#### 8 семестр:

Графическая работа на тему «Проект развития населённого пункта»

- 1. Схема улично-дорожной сети населённого пункта.
- 2. Генеральный план населённого пункта.

# **3.2.2. Примерный перечень тем расчетных работ (программных продуктов)**

# 5 семестр:

Расчётная работа на тему «Учебная база данных учебного заведения»:

- 1. База данных учебного заведения с формами ввода;
- 2. Отчётные документы, подготовленные по результатам статистических, параметрических, реляционных, запросов и запросов по выбору.

# **3.2.3. Примерный перечень тем практических внеаудиторных (домашних) работ**

Выполняются домашние задания в соответствии с тематикой дисциплины 7 семестр:

Самостоятельная работа на тему «Сбор, анализ исходных данных, необходимых для проведения учебного территориального проектирования населённого пункта»

- 1. Пакет нормативно-правовых документов, необходимых для выполнения территориального планирования населённого пункта.
- 2. Пакет документов, содержащих сведения по объектам недвижимости, не находящимся в муниципальной форме собственности.
- 3. Документы по инженерно-геологическим и инженерно-экологическим изысканиям.

# **3.2.4. Примерная тематика контрольных работ (**5 семестр):

- 1. Контрольная работа № 1 на тему: «Создание структуры атрибутивных данных при описании объектов территориального планирования» (по индивидуальным билетам).
- 2. Контрольная работа № 2 на тему: «Работа с базой данных» (по индивидуальным билетам).

# **4. ПРИМЕНЯЕМЫЕ ТЕХНОЛОГИИ ОБУЧЕНИЯ**

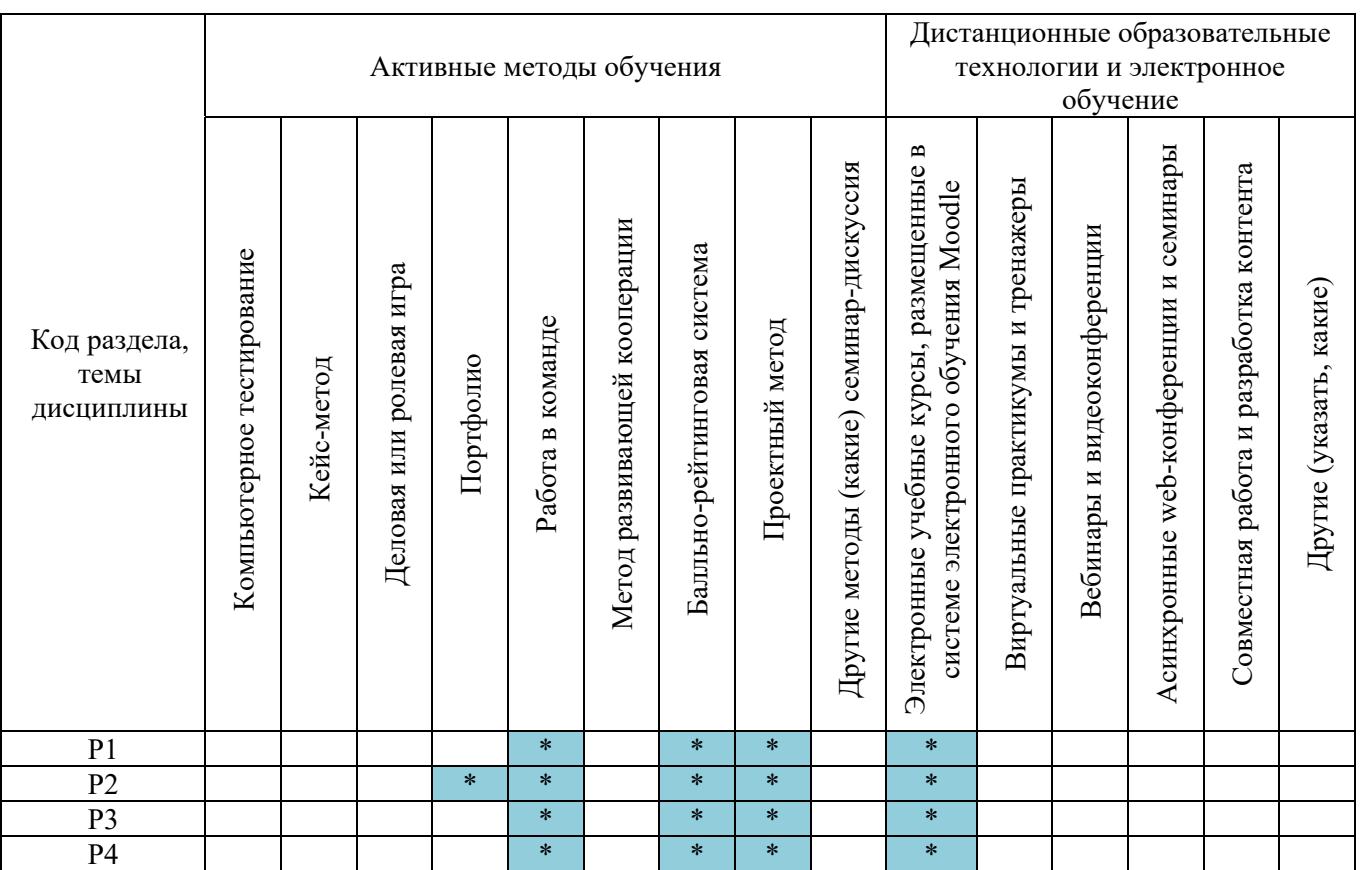

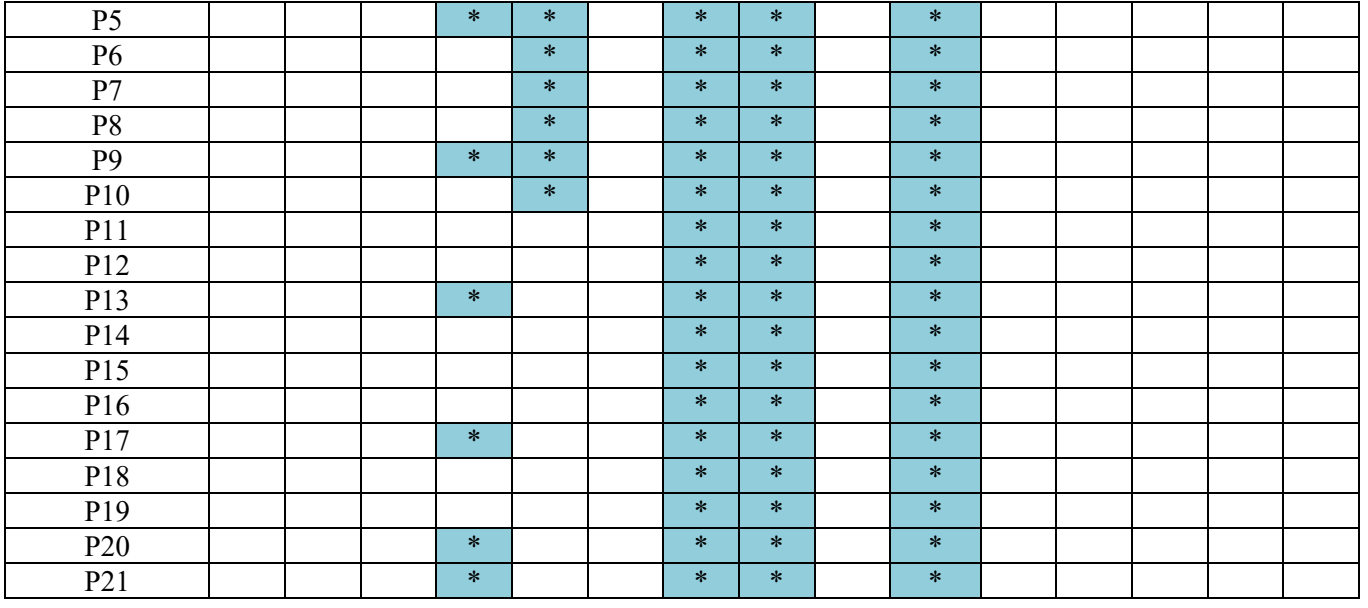

# **5. УЧЕБНО-МЕТОДИЧЕСКОЕ И ИНФОРМАЦИОННОЕ ОБЕСПЕЧЕНИЕ ДИСЦИПЛИНЫ**

## **5.1. Рекомендуемая литература**

## **5.1.1. Основная литература**

- 1. Онстот, С. AutoCAD® 2012 и AutoCAD LT® 2012. Официальный учебный курс / С. Онстот. - М. : ДМК Пресс, 2012. - 400 с. - ISBN 978-5-94074-754-3.
- 2. Рылько М. А. Компьютерные методы проектирования зданий : учеб. пособие / М. А. Рылько. - М. : АСВ, 2012. - 224 с. : ил. - Библиогр.: с. 224. - Рек. УМО вузов РФ по образованию в обл. строительства.
- 3. Вандезанд Джеймс. Autodesk Revit Architecture: начальный курс : офиц. учеб. курс / Д. Вандезанд, Ф. Рид, Э. Кригел ; пер. с англ. В. В. Талапова. - СПб. : ДМК Пресс, 2017. - 328 с.
- 4. Рашевская М. А.. Компьютерные технологии в дизайне среды : учеб. пособие / М. А. Рашевская. - М. : Форум, 2015. - 304 с.
- 5. Геоинформатика : в 2 кн. : учебник для вузов / под ред. В. С. Тикунова. 3-е изд., перераб. и доп.. - М. : Академия, 2010. Кн.1 – 400 с.
- 6. Геоинформатика : в 2 кн. : учебник для вузов / под ред. В. С. Тикунова. 3-е изд., перераб. и доп.. - М. : Академия, 2010. Кн.2 – 430 с.
- 7. Рафикова, Светлана Дамировна. Трехмерное моделирование и комплексный анализ территории средствами геоинформационных систем / С. Д. Рафикова, А. С. Вдовин // Известия вузов. Архитектон. - 2010. – 22 с

## **5.1.2. Дополнительная литература**

- 1. AutoCAD 2010 : учебный курс / Татьяна Соколова. СПб. : Питер, 2010. 576 с.
- 2. ArchiCAD 12 / Александр Днепров. СПб. : Питер, 2009. 480 с.
- 3. Малова Н.А. AutoCad 2015 в примерах : русская версия / Н. Малова. СПб. : БХВ-Петербург, 2013. - 432 с.
- 4. Титов С.С. ArchiCAD: полезные рецепты. М.: изд. «КУДИЦ-ОБРАЗ», 2004 352 с М. Маров «Эффективная работа: 3ds max 4.0».- С.Петербург, «Питер», 2001
- 5. Ланцов А.Л. Компьютерное проектирование зданий REVIT 2015/ –М. –CSD РИОР, 2014. 659 с.
- 6. Скогорева, Р. Н. Геодезия с основами геоинформатики : Учеб. пособие / Р. Н. Скогорева. - М. : Высшая школа, 1999. - 205 с.

## **5.2 Учебно-методическое обеспечение для самостоятельной работы**

Не используются

**5.3 Перечень информационных технологий, используемых при осуществлении образовательного процесса по дисциплине, включая перечень программного обеспечения и информационных справочных систем** 

#### **5.3.1. Перечень программного обеспечения**

Таблица 6

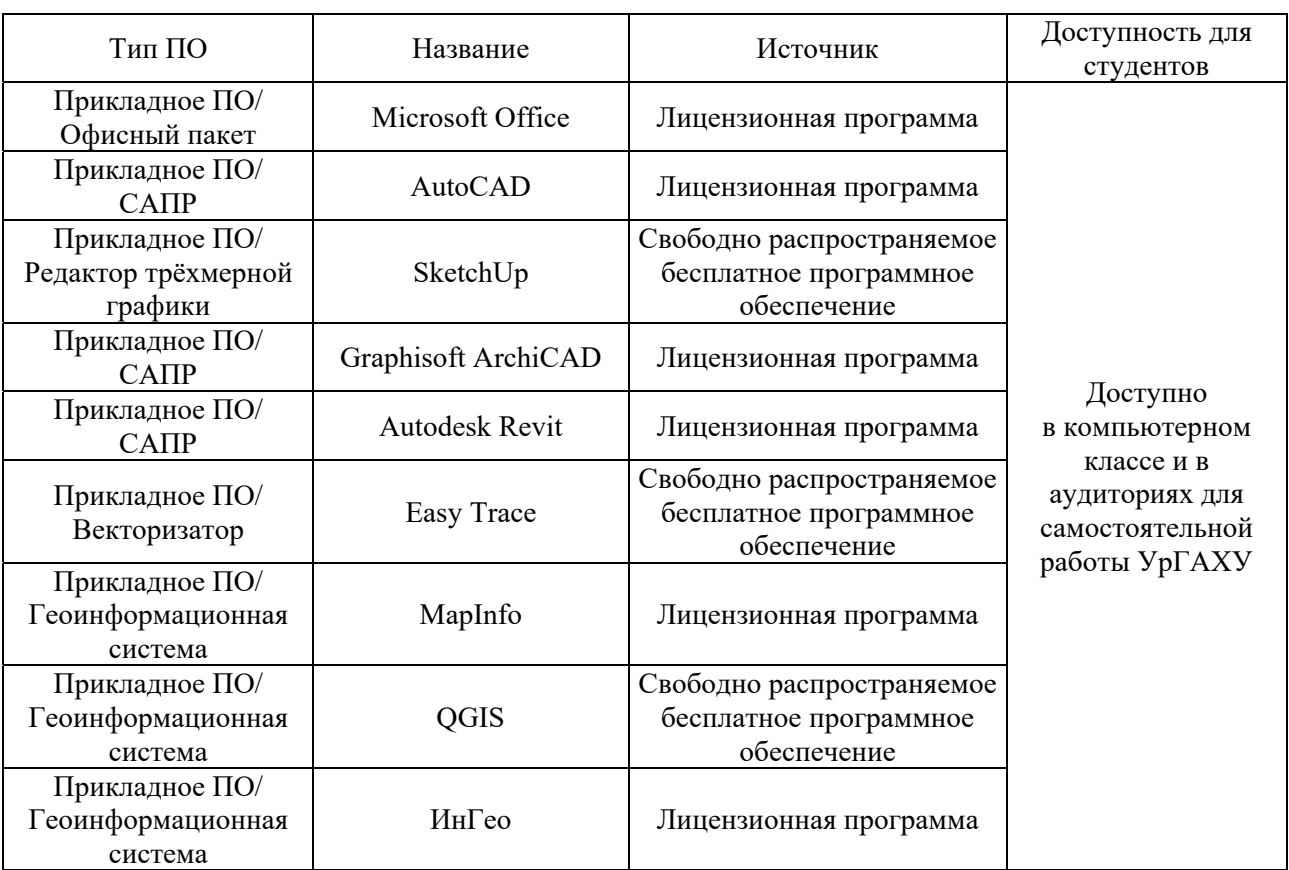

#### **5.3.2. Базы данных и информационные справочные системы**

- Университетская библиотека . Режим доступа: http://biblioclub.ru/
- Справочная правовая система «КонсультантПлюс». Режим доступа: http://www.consultant.ru/
- Справочная правовая система «Гарант». Режим доступа: http://garant.ru
- Научная электронная библиотека. Режим доступа: https://elibrary.ru/
- Электронно-библиотечная система «ZNANIUM.COM». Режим доступа: http:// znanium.com
- Электронная библиотечная система «ЭБС ЮРАЙТ» . Режим доступа: https://biblioonline.ru/
- Электронно-библиотечная система Издательства Лань (ЭБС). Режим доступа: https://e.lanbook.com/
- Официальный сайт графического редактора ArchiCAD. Режим доступа: http://www.graphisoft.ru/archicad/.
- Сайт каталогов текстур и источников света. Режим доступа: http://www.render911.ru/
- Сайт с литературой по Revit. Режим доступа: https://vk.com/topic-6887015 33297863
- Сайт с руководством пользователя по QGIS. Режим доступа: https://docs.qgis.org/3.10/ru/docs/user\_manual/index.html
- Федеральная государственная информационная система территориального планирования. Режим доступа: https://fgistp.economy.gov.ru/
- Реестр государственных информационных систем Свердловской области. Режим доступа: http://mtis.midural.ru/article/show/id/1084
- Публикация реестра Федеральных государственных информационных систем. Режим доступа: http://pro-spo.ru/trend/3571-opublikovan-reestr-federalnyx-gosudarstvennyxinformaczionnyx-sistem.

## **5.4. Электронные образовательные ресурсы**

- Мясоедова, Татьяна Михайловна. 3-D моделирование в САПР AutoCAD : учеб. пособие / Т. М. Мясоедова. - Омск : Изд-во ОМГТУ, 2017. - 112 с. : ил. - Режим доступа в ЭБС «Универ. 6-ка онлайн»: https://biblioclub.ru/index.php?page=book&id=493417
- Уроки Autodesk Revit | САПР-журнал. Режим доступа: http://sapr-journal.ru/urokiautodesk-revit/
- Уроки по MapInfo Professional. Режим доступа: http://www.youtube.com/watch?v=LXzbMQfZcGg
- Информационно-правовая система «Законодательство России». Режим доступа: http://pravo.gov.ru/ips
- Официальный порта муниципального образования «горд Екатеринбург», раздел Градостроительство. Режим Режим доступа:
- https://екатеринбург.рф/дляработы/гиз/градостроительство/
- Официальный портал Федеральной службы государственной регистрации кадастра и картографии. Режим доступа: https://rosreestr.ru
- Электронный учебный курс «Информационные технологии и компьютерная визуализация» (размещен в системе Moodle УрГАХУ). Режим доступа: https://moodle.usaaa.ru/course/management.php?categoryid=51&courseid

# **6. МЕТОДИЧЕСКИЕ УКАЗАНИЯ ДЛЯ ОБУЧАЮЩИХСЯ ПО ОСВОЕНИЮ ДИСЦИПЛИНЫ**

Студент обязан:

- 1) знать:
	- график учебного процесса по дисциплине (календарный план аудиторных занятий и план-график самостоятельной работы);
	- порядок формирования итоговой оценки по дисциплине; (преподаватель на первом занятии по дисциплине знакомит студентов с перечисленными организационно-методическими материалами);
- 2) посещать все виды аудиторных занятий (преподаватель контролирует посещение всех видов занятий), вести самостоятельную работу по дисциплине, используя литературу, рекомендованную в рабочей программе дисциплины и преподавателем (преподаватель передает список рекомендуемой литературы студентам);
- 3) готовиться и активно участвовать в аудиторных занятиях, используя рекомендованную литературу и методические материалы;
- 4) своевременно и качественно выполнять все виды аудиторных и самостоятельных работ, предусмотренных графиком учебного процесса по дисциплине (преподаватель ведет непрерывный мониторинг учебной деятельности студентов);
- 5) в случае возникновения задолженностей по текущим работам своевременно до окончания семестра устранить их, выполняя недостающие или исправляя не зачтенные работы, предусмотренные графиком учебного процесса (преподаватель на основе данных мониторинга учебной деятельности своевременно предупреждает студентов о возникших задолженностях и необходимости их устранения).

## **7. МАТЕРИАЛЬНО-ТЕХНИЧЕСКОЕ ОБЕСПЕЧЕНИЕ ДИСЦИПЛИНЫ**

В качестве материально-технического обеспечения дисциплины наряду с традиционным оборудованием аудитории 109 (компьютеры с доступом к сети Интернет и обеспечением доступа в электронную информационно-образовательную среду Университета, классная доска, аудиторные столы и стулья, экран, проектор), обеспечивающим чтение лекций и проведение практических занятий, используются персональные компьютеры со специализированным лицензионным программным обеспечением.

# **8. ФОНД ОЦЕНОЧНЫХ СРЕДСТВ ДЛЯ ПРОВЕДЕНИЯ ПРОМЕЖУТОЧНОЙ АТТЕСТАЦИИ**

Фонд оценочных средств предназначен для оценки:

- 1) соответствия фактически достигнутых каждым студентом результатов изучения дисциплины результатам, запланированным в формате индикаторов «знать, уметь, иметь навыки» (п. 1.4) и получения интегрированной оценки по дисциплине;
- 2) уровня формирования элементов компетенций, соответствующих этапу изучения дисциплины.

#### **8.1. Критерии оценивания результатов контрольно-оценочных мероприятий текущей и промежуточной аттестации по дисциплине**

**8.1.1.** Уровень формирования элементов компетенций, соответствующих этапу изучения дисциплины, оценивается с использованием критериев и шкалы оценок, утвержденных УМС\*:

Таблица 7

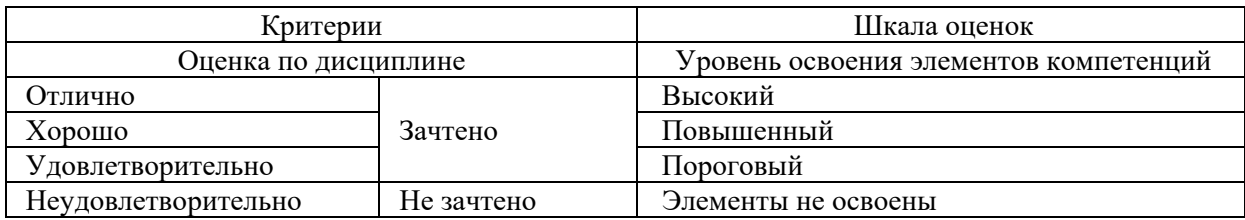

\*) описание критериев см. Приложение А

**8.1.2.** Промежуточная аттестация по дисциплине представляет собой комплексную оценку, определяемую уровнем выполнения всех запланированных контрольнооценочных мероприятий (КОМ). Используемый набор КОМ имеет следующую характеристику:

Таблица 8

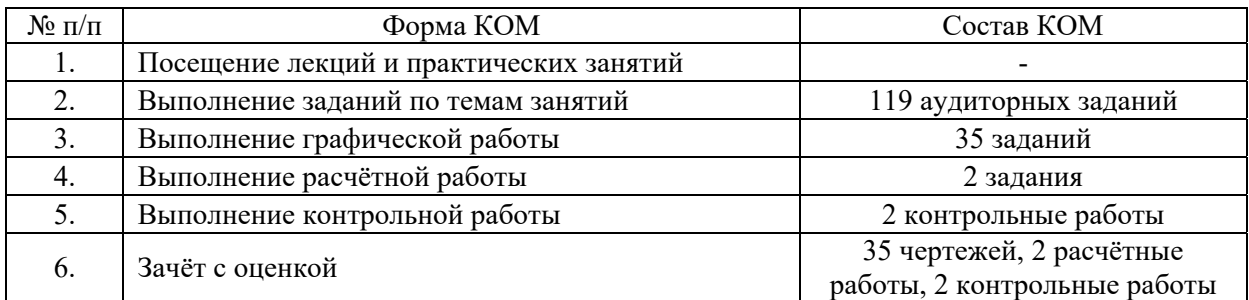

Характеристика состава заданий КОМ приведена в разделе 8.3.

**8.1.3.** Оценка знаний, умений и навыков, продемонстрированных студентами при выполнении отдельных контрольно-оценочных мероприятий и оценочных заданий, входящих в их состав, осуществляется с применением следующей шкалы оценок и критериев:

Таблица 9

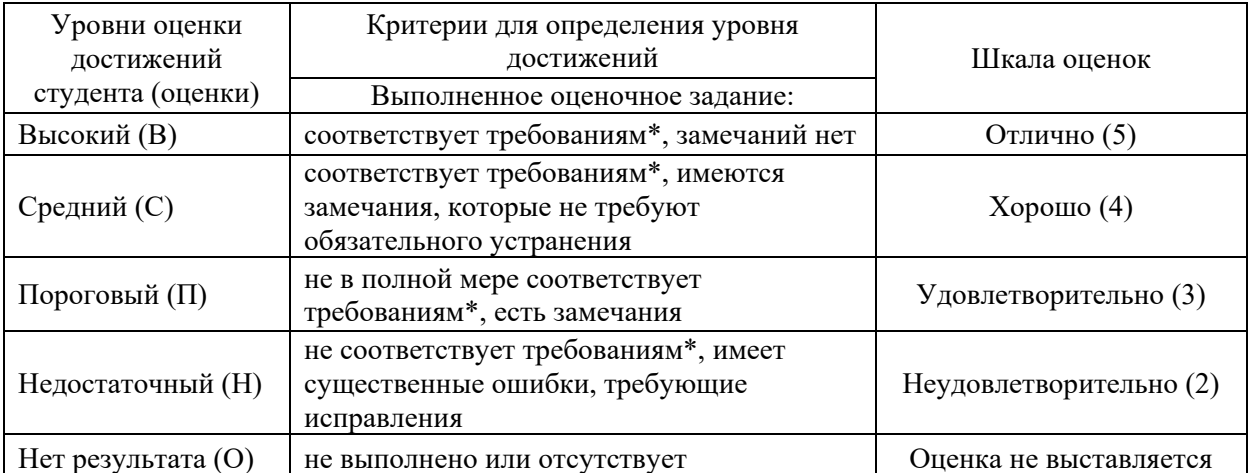

\*) Требования и уровень достижений студентов (соответствие требованиям) по каждому контрольно-оценочному мероприятию определяется с учетом критериев, приведенных в Приложении А

## **8.2. Критерии оценивания результатов промежуточной аттестации при использовании независимого тестового контроля**

При проведении независимого тестового контроля как формы промежуточной аттестации применяется методика оценивания результатов, предлагаемая разработчиками тестов.

# **8.3. Оценочные средства для проведения текущей и промежуточной аттестации**

# **8.3.1. Перечень аудиторных заданий, выполняемых в ходе практических занятий:**

2 семестр:

- 1) настроить рабочее пространство, показать падающее меню, настроить сетку, задать пределы чертежа; используя базовые команды, привязку к сетке, построить улицу с домами;
- 2) выставить аннотативный масштаб для построения чертежа земельного участка (масштаб должен соответствовать размещению чертежа на лист А3 формата); по чертежу земельного участка, подготовленному дома, используя команды точного построения, построить границы земельного участка; с помощью команд объектной привязки расположить все объекты внутри земельного участка, согласно имеющемуся плану; построение улицы (собственный слой), озеленения (собственный слой);
- 3) установка модуля СПДС, настройка стилей текста и размеров (линейных, радиальных, угловых) согласно ГОСТу; расстановка размеров в собственном слое; создание экспликации объектов земельного участка в таблице в собственном слое;создать фильтр слоёв «Земельный участок»;
- 4) задать масштаб для чертежа здания; задать параметры системы осей в модуле СПДС для построения плана этажа здания, точное позиционирование на место здания в плане земельного участка; мультилинией построить стены здания, штриховкой показать многослойную конструкцию стен; используя команду Массив построить лестницу; всю информацию помещать в собственные слои; создать фильтр слоёв «План здания»;
- 5) создать блоки типового окна, типовой двери; сформировать динамику изменения размеров окна и двери в зависимости от ширины оконного проёма и толщины стены, расположения объекта в стене (динамические блоки); поставить окна/двери в чертеже здания; расставить размеры;
- 6) создать фильтры слоёв, согласно выводимых на печать чертежей; настроить размеры листов для печати; вставить рамку со штампом, согласно ГОСТу; разместить чертежи в

масштабе на листах, заполнить штамп; настроить параметры пакетной печати;

- 7) конвертировать чертежи плана земельного участка и плана здания в SketchUp, при необходимости подкорректировать масштаб; поместить каждый план в собственный слой;
- 8) на основе плана здания смоделировать стены и перекрытия здания, разместив их в собственных слоях;
- 9) используя команды расширения 1001 bit, смоделировать двери, окна, лестницу; для лестницы создать авторское ограждение (балясины + перила); проконтролировать правильность построения лестницы с помощью продольного разреза вдоль лестницы; построить кровлю, ленточный фундамент; все элементы разместить на собственных слоях;
- 10) на основе плана земельного участка построить рельеф земельного участка; повести благоустройство участка: создать дорожки, выровнять рельеф под зданием, установить фонари и другие элементы благоустройства, установить ограждение по границе земельного участка; все элементы разместить на собственных слоях;
- 11) назначить материалы всем элементам; расставить не менее 2 камер, сохранить настройки видов в сценах; задать параметры солнца; сохранить результаты визуализации как растровые изображения.

#### 3 семестр:

- 1) сформировать пользовательский интерфейс, настроить параметры графического поля, построить сруб с использованием привязки к сетке;
- 2) создать слой «План земельного участка»; используя команды точного построения сформировать план земельного участка: границы; командой Сплайн нарисовать горизонтали; создать слой «Границы детского сада», сформировать границы детского сада на плане земельного участка;
- 3) создать слой «Размеры земельного участка»; расставить размеры; при необходимости исправить ошибки командами редактирования объектов; создать группу слоёв «План земельного участка»;
- 4) визуализировать слой «Границы детского сада»; в соответствующем слое построить систему осей; настроить параметры стены; построить стены 1-го этажа; расставить размеры; построения выполнить в соответствующих слоях;
- 5) создать слой «Пол детского сада»; настроить параметры перекрытия, построить инструментом Волшебная палочка основной пол 1-го этажа детского сада; построить полы с другим покрытием на кухне, в прихожей, санузле; в кухне создать разноуровенный пол;
- 6) согласно плану и фасадам детского сада настроить параметры окон и дверей; вставить окна и двери; расставить размеры; создать группу слоёв «План 1-го этажа детского сада»;
- 7) создание 2-го этажа детского сада, редактирование; создать группу слоёв «План 2-го этажа детского сада»; создание этажей цоколя и фундамента, редактирование;
- 8) создать слой «Лестницы детского сада»; настройка параметров внутренней лестницы детского сада, выбор и задание параметров ограждения; сохранение созданной лестницы как библиотечного объекта; вставка лестницы; создать слой «Крыльцо детского сада»; построение крыльца детского сада;
- 9) создать этаж «Крыша»; создать слой «Крыша детского сада»; построить многоскатную крышу детского сада;
- 10) построить рельеф земельного участка по горизонталям, удалить часть под фундаментами детского сада и бани; создать пруд, дорожки, соединяющие детского сада, пруд и малую архитектурную форму;объекты расположить в собственных слоях;
- 11) загрузить внешние библиотеки; создать библиотечный объект, используя стандартные инструменты построения (стена, перекрытие и т.д.); изменить готовый библиотечный объект инструментом Морф; вставить в модель библиотечные объекты (скамейки,

деревья и т.д.) в собственный слой;

- 12) в команде Покрытие создать собственное покрытие, вставить текстуру, настроить параметры, натянуть на любой элемент модели коттеджа; в инструмент Источник света загрузить светильники IES, настроить параметры искусственного и естественного освещения, расположить объекты освещения у детского сада;
- 13) создать камеры для формирования 3D вида на детский сад; настроить параметры механизма визуализации LightWorks для получения фотореалистичного изображения детского сада при дневном и ночном освещениях;
- 14) создать слои «Разрезы детского сада», «Фасады детского сада»; создать продольный и поперечный разрезы по внутренней лестнице детского сада, 4 фасада; создать слой «Зонирование детского сада»; построить зоны по помещениям 1-го этажа детского сада, рассчитать экспликацию; создать слой «План полов детского сада»; с использованием инструмента Штриховка построить план полов 1-го этажа детского сада;
- 15) в карте видов сформировать для печати чертежи; в макете печати создать шаблоны чертежей; подготовить чертежи к печати в pdf-формате.

#### 4 семестр:

- 1) настроить интерфейс; построить простейшую модель дома: построение координатных осей, создание уровней; построение внешних и внутренних стен, перекрытия, лестницы, крыши;
- 2) создать новый проект; настроить уровни; создать и образмерить координатные оси; настроить параметры несущих стен (системные семейства) и построить их; подсоединить загрузочные семейства колонн, построить колонну;
- 3) автоматически построить потолок; по созданному эскизу построить многоуровенный потолок;
- 4) построить сложную многоскатную кровлю; выровнять коньки кровли, отредактировать пересечения скатов; создать вставку в кровле;
- 5) настроить параметры витрины; вставить витраж в стены, соединить витраж со стеной;
- 6) вставить окна и двери; создать семейства окон/дверей: создать проёма, построить коробки окна/двери, вставить стёкла, создать свойства и типоразмеры семейства, загрузить в проект;
- 7) создать лестницу по эскизу; создать ограждения лестницы по эскизу, настроить горизонтальные и вертикальные компоненты ограждения; создать проём в перекрытии;
- 8) создать площадку жилого квартала; настроить параметры горизонталей; создать поверхность точками; расставить внутри жилого квартала многоквартирные дома; сформировать горизонтальную площадку под зданиями; сформировать парковки, подъезды, пешеходные зоны, зоны отдыха, благоустроить жилой квартал;
- 9) выбрать материалы их библиотеки материалов, настроить параметры материалов, назначить материалы элементам модели, создать собственный материал;
- 10) настроить параметры естественного и искусственного освещения; добавить в модель объекты экстерьера (деревья, скамейки и т.д.); создать камеру, настроить параметры перспективного вида; настроить параметры визуализации для дневного и ночного освещения; сформировать фотореалистичное изображение;
- 11) создать пакет документов: создать листы А3 формата; сформировать на каждом листе по шаблону рамку со штампом; на листах разместить чертёж и план типового этажа здания с размерами; главный, задний и боковой фасады здания, генплан дворового пространства жилого квартала; продольный разрез по лестнице; фотоизображения квартала при дневном освещении.

#### 5 семестр:

1) всей группой разработать структуру таблицы для описания необходимых данных для идентификации студента внутри учебного заведения; создать структуру таблицы «Студенты»;

- 2) задание ключевого поля; маска ввода: правило описания ввода информации по маске ввода; описание целостности данных для каждого поля;
- 3) определение полей, которые содержат справочную информацию; создать справочники для справочников подстановка их в основную таблицу;
- 4) создание схемы таблицы данных; построение связей между таблицами; создание связи «многие-ко-многим»; описание правил целостности данных;
- 5) создать формы ввода для таблицы «Студенты» и справочников; выделение полей для обязательного заполнения; создание управляющих кнопок; проверка правильности создания базы данных «Студенты» путём заполнения данных с помощью форм ввода;
- 6) правило построения запроса; конструктор запроса; создать простейший запрос на выбор студентов одной группы; построить запрос с использованием разных операторов; создать сложный запрос с использованием построителя;
- 7) рассчитать возраст студентов, используя встроенные функции; создать статистический запрос для таблицы «Студенты»; построить параметрический запрос по поиску студента; написать реляционный запрос;
- 8) создать отчёт по запросу, созданному на базе таблицы «Студенты»; в отчётный документ поместить логотип учебного заведения, датировать, пронумеровать;
- 9) создать макрос для формирования отчёта по результатам параметрического запроса; оформить в соответствии с требованиями.

### 6 семестр:

- 1) получить картографические исходные данные для анализа территории муниципального района;
- 2) определить системы координат картографического материала; определить координаты опорных точек прямоугольной сетки координат; определить разрешение растрового изображения картографического материала;
- 3) создать новый проект в векторизаторе EasyTrace с настройками параметров пространственной базы данных;
- 4) создать таблицу с описанием пространственной базы данных (слой) и описанием структуры атрибутивной базы данных (таблица);
- 5) построение объектов опорного плана полигональным, линейным, точечным способом, с автоматической привязкой к контуру существующего объекта;
- 6) применить, в зависимости от типов построенных объектов, индивидуальный или единообразный способы оформления;
- 7) проверить внутрислоевую и межслоевую топологию; отредактировать нетопологичные объекты способом изменения формы объекта;
- 8) построить пространственные объекты сложной формы (обочины, насыпи и т.д.) с использованием операций над объектами;
- 9) заполнить атрибутивные данные, в зависимости от типов построенных объектов, индивидуальным, последовательным, полуавтоматическим способом;
- 10) выбрать группу объектов с использованием стиля оформления объекта, с использованием формирования SQL-запроса; автоматическое заполнение атрибутивных данных для выбранной группы объектов;
- 11) рассчитать индивидуальные характеристики объектов с использованием функций, статистических функций, произвести расчёт для выбранной группы объектов;
- 12) с использованием каталога дополнительных программ загрузить модуль по расчёту координат точечных объектов и рассчитать координаты опор ЛЭП в системе координат векторной карты; отцентрировать земельный участок по опоре ЛЭП;
- 13) рассчитать сводку площадей по объектам внутри границы поселения;
- 14) создать картографическую легенду (условные обозначения) автоматическим для любой тематической карты; создать отчёт, построить рамку, штамп, сохранить как шаблон для печати;
- 15) сформировать подписи вручную, автоматически (по введённым атрибутивным данным),

с использованием выражения, в зависимости от типов объектов;

- 16)загрузить дополнительный модуль точного проектирования MapCAD; с использованием команд точного проектирования спроекттировать дорожную сеть поселения; использовать команды пересечения модуля MapCAD для редактирования топологии;
- 17) сформировать генеральный план поселения, используя любые способы построения и проверки;
- 18)загрузить дополнительный модуль «Расчёт координат», рассчитать координаты поворотных точек проектной границы поселения, автоматически подписать номера поворотных точек;
- 19) подготовить к печати пакет тематических карт, разместив её в отчёте в масштабе в соответствии с требованиями по оформлению материалов генплана, с условными обозначениями, необходимой табличной информацией, с заполненным штампом.

#### 7 семестр:

- 1) используя любые поисковые правовые системы сформировать пакет правовых и нормативных документы территориального планирования;
- 2) ознакомиться с формированием запроса на получение информации по объектам недвижимости; найти на публичной кадастровой карте исследуемый населенный пункт, определить объекты недвижимости, находящиеся не в муниципальной собственности;
- 3) изучить и найти необходимые для территориального планирования исследуемого населенного пункта данные с использованием сайтов населённого пункта и ИСОГД;
- 4) подготовить растровый исходный картографический материал к калибровке, используя ПО Corel Draw или Adobe Photoshop;
- 5) в QGIS настроить пользовательскую систему координат на базе системы координат Пулково 1942 г.
- 6) создать проект в QGIS, выполнить настройки проекта: загрузить дополнительные модули Processing, Проверка топологии;
- 7) выполнить привязку растра к заданной территории;
- 8) создать группу слоёв «Опорный план», описать структуру слоёв;
- 9) создать справочники для описания атрибутивных данных пространственных объектов;
- 10) для каждого слоя описать структуру семантических таблиц, вставить справочники, установить связи;
- 11) для каждого слоя создать свои условные обозначения (стили), в том числе со сложным деревом символов, например, ЛЭП, собственные типы линий (граница, водоохранная, санитарно-защитная), собственные штриховки (кладбище, растительность), использовать стили Уникальных Значений для каталогизированных значений атрибутов, при необходимости использовать векторный редактор Inkscape;
- 12) настроить правила построения топологических связей для каждого слоя;
- 13) построить объекты в слоях группы «Опорный план»;
- 14) командами Проверка геометрии и Проверка топологии проконтролировать топологические связи между объектами, при необходимости исправить;
- 15)заполнить атрибутивные данные;
- 16) создать группу «Анализ», с соответствующей структурой слоёв;
- 17) командой Буфер, используя Булевы операции над объектами, сформировать ЗОУИТ, построить другие объекты Анализа;
- 18) используя модуль «Макет» сформировать пакет документов по градостроительному анализу населённого пункта.

8 семестр:

- 1) конвертирование данных из QGIS в ГИС ИнГео;
- 2) создать и настроить базу данных на сервере ИнГео; открыть базу данных, описать территорию, создать проект;
- 3) создать векторную карту «Проект», с соответствующей структурой слоёв;
- 4) для каждого слоя создать свои условные обозначения (стили), включая составные

точечные (ЛЭП), собственные типы линий (граница, оси дорог), собственные штриховки (пром. проект);

- 5) для каждого слоя описать правила формирования топологических отношений между пространственными объектами;
- 6) создать справочники для описания атрибутивных данных пространственных объектов;
- 7) для каждого слоя описать структуру семантических таблиц, установить связи, вставить справочники;
- 8) выполнить проект развития населённого пункта, используя команды построения объекта и формы, подключить установку автоматической топологической связи между объектами; исправления выполнить командами редактирования формы;
- 9) рассчитать внутрислоевую топологию (команда «Установка топологических связей»), проверить и исправить межслоевую топологию (команды «Проверка объекта», «Проверка карт»);
- 10)заполнить атрибутивные данные;
- 11) используя команду «Макет печати» сформировать пакет документов по проектной документации (ген. плану).

# **8.3.2. Примерный перечень заданий для графической работы:**

2 семестр:

Задания по разделу 1 «Построение чертежей в системе автоматизированного проектирования AutoDESK AutoCAD»:

- 1) подготовить план земельного участка под индивидуальное жилищное строительство;
- 2) создать полный план земельного участка с размерами; объекты расположить в собственных слоях; слои поместить в собственный групповой фильтр;
- 3) выполнить построение осей, стен (с указанием материалов в виде штриховки), внутренней лестницы, крыльца; чертёж здания должен быть спозиционирован внутри участка, выделенного под жилой дом; все элементы здания должны быть помещены в собственные слои;
- 4) создать динамические блоки окон и дверей (типовых); вставить в чертёж 1 этажа здания, расставить размеры, разместив все элементы собственных слоях; создать групповой фильтр для плана 1 этажа здания;
- 5) построить план мансардного этажа редактированием плана 1 этажа, разместив изменённые элементы в собственных слоях; создать собственный групповой фильтр;
- 6) построить планы с размерами бани и гаража, разместив элементы в собственных слоях; создать собственные групповые фильтры;
- 7) создать пакет документов для печати согласно ГОСТ.

Задания по разделу 2 «Создание трёхмерной модели с использованием редактора трёхмерной графики SketchUp»:

- 1) конвертировать план земельного участка и план 1 этажа здания в SketchUp, разместив в собственных слоях;
- 2) на основе плана здания смоделировать стены и перекрытия здания, разместив их в собственных слоях;
- 3) создать собственные окна и двери, лестницу; разместить в здании (собственные слои); построить разрез вдоль лестницы;
- 4) построить кровлю в собственном слое;
- 5) создать ленточный фундамент;
- 6) на основе плана земельного участка построить рельеф, смоделировать дорожки, выполнить благоустройство внутри земельного участка;
- 7) установить камеры, задать параметры солнца, назначить материалы, выполнить визуализацию модели.

## 3 семестр:

Задания по разделу 3 «Создание модели земельного участка с объектами капитального строения»:

- 1) подготовить план земельного участка детского сада;
- 2) создать полный план земельного участка с размерами; объекты расположить в собственных слоях;
- 3) полностью выполнить построения стен детского сада по системе осей, расставить размеры, достроить, при необходимости, план 1-го этажа детского сада; объекты расположить в собственных слоях;
- 4) построить пол в детском саду; объекты расположить в собственных слоях;
- 5) по выданному кафедрой Градостроительства заданию на проектирование детского сада полностью выполнить построения стен детского сада по системе осей, расставить размеры, построить пол с разными покрытиями;
- 6) согласно плану и фасадам детского сада настроить параметры окон и дверей; вставить окна и двери; расставить размеры; создать группу слоёв «План детского сада»;
- 7) создание этажей цоколя и фундамента детского сада, редактирование;
- 8) создать слой «Лестницы детского сада»; создать внутреннюю лестницу детского сада; создать слой «Крыльцо детского сада»; построить крыльцо детского сада;
- 9) создать слой «Крыша детского сада»; построить многоскатную крышу детского сада;
- 10) построить рельеф земельного участка по горизонталям, удалить часть под фундаментами детского сада; создать дорожки; объекты расположить в собственных слоях
- 11) создать собственный библиотечный объект благоустройства инструментом Морф.

Задания по разделу 4 «Визуализация модели»:

- 1) создать собственный материал для любого элемента модели детского сада; настроить и разместить объекты освещения вдоль дорожек и около детского сада;
- 2) создать камеры для формирования 3D вида на земельный участок, детского сада; настроить параметры механизма визуализации LightWorks для получения фотореалистичного изображения земельного участка, детского сада при дневном и ночном освещениях;
- 3) создать продольный и поперечный разрезы по внутренней лестнице, 4 фасада детского сада; построить зоны по помещениям детского сада, рассчитать экспликацию; с использованием инструмента Штриховка построить план полов детского сада; объекты расположить в собственных слоях.

Задания по разделу 5 «Подготовка проекта к печати»:

1) формирование окончательного пакета документов к печати.

4 семестр:

Задания по разделу 6 «Основные приёмы работы в AutoDESKRevit»:

1) построить малую архитектурную форму из стандартных элементов.

Задания по разделу 7 «Архитектурные элементы здания»:

- 1) по подобранному самим студентом плану здания создать и образмерить координатные оси; настроить параметры несущих стен и построить их; построить внутренние стены; застеклить лоджию
- 2) построить пол, многоуровенный потолок, заполнить второй этаж;
- 3) построить многоскатную кровлю со вставкой;
- 4) вставить окна, двери;
- 5) построить лестницу; выполнить продольный разрез лестницы;
- 6) создать рельеф с горизонтальной площадкой под зданием; отредактировать фасады;
- 7) расставить здания по всему жилому кварталу путём копирования построенного;
- 8) спроектировать пешеходные дорожки, зоны отдыха, парковки, благоустроить территорию.

Задания по разделу 8 «Создание документации»:

1) сформировать зоны, создать спецификации, разместить чертежи на листах, сформировать пакет документов, подготовить к пакетной печати.

Задания по разделу 9 «Визуализация модели»:

1) установить камеры (минимум 2), задать параметры естественного источника света, настроить и назначить материалы, выполнить визуализацию модели жилого квартала при естественном освещении.

6 семестр:

Задания по разделу 14 «Географическая привязка»:

- 1) выполнить географическую привязку растрового изображения картографического материала в векторизаторе EasyTrace;
- 2) конвертировать оттрансформированный растр в MapInfo;
- 3) создать таблицу с расчётными координатами точек математической основы векторной карты;
- 4) построить по координатам тематическую карту «Векторная математическая основа».

Задания по разделу 15 «Создание опорного плана»:

- 1) создание таблиц для описания объектов векторного плана;
- 2) оцифровка по растровой подоснове пространственных объектов;
- 3) проверка и расчёт внутрислоевой и межслоевой топологии;
- 4) заполнение атрибутов и расчёт характеристик пространственных объектов (площади, длины и т.д.);
- 5) формирование тематической векторной карты «Опорный план».

Задания по разделу 16 «Анализ и оценка территории малого посёлка с использованием аналитических методов решения прикладных задач с помощью ГИС MapInfo.»:

- 1) формирование тематической векторной карты существующего функционального использования земель; расчёт сводки площадей
- 2) формирование тематической векторной карты по анализу уклонов рельефа; расчёт сводки площадей;
- 3) построение зон с особыми условиями использования территорий;
- 4) формирование тематической векторной карты пригодности территории муниципального района (комплексная оценка); расчёт сводки площадей.

Задания по разделу 17 «Проектные предложения по реконструкции малого посёлка с использованием дополнительных модулей MapInfo».

- 1) формирование тематической векторной карты проектной улично-дорожной сети;
- 2) формирование тематической векторной карты генерального плана поселения;
- 3) формирование тематической векторной карты проектных границ поселения с расчётом координат поворотных точек границ;
- 4) оформление в соответствии с современными требованиями, и подготовка к печати тематических векторных карт.

7 семестр:

Задания по разделу 18 «Сбор сведений, необходимых для проведения учебного территориального проектирования населённого пункта»:

- 1) найти нормативно-правовую документацию с использованием официальных правовых поисковых систем (консультант плюс, гарант, кодекс, сайта государственной системы правовой информации);
- 2) анализ правовой и нормативной документации на местном и региональном уровнях с использованием соответствующих сайтов; при необходимости дополнить пакет нормативно-правовых документов документами местного самоуправления;
- 3) по публичной кадастровой карте определить земельные участки, находящиеся не в муниципальной собственности;
- 4) найти демографические данные исследуемого населённого пункта, данные по инженерно-геологическим и инженерно-экологическим исследованиям с использованием ИСОГД или документов местного самоуправления, находящихся в открытом доступе.

Задания по разделу 19 «Создание опорного плана населённого пункта»:

- 1) выполнить географическую привязку растрового изображения картографического материала в QGIS;
- 2) создать и настроить проект QGIS;
- 3) создать группу слоёв «Опорный план»;
- 4) для каждого слоя создать условные знаки, прописать правила расчёта топологических отношений;
- 5) создать справочники;
- 6) для каждого слоя описать метаданные семантических таблиц;
- 7) оцифровка по растровой подоснове пространственных объектов;
- 8) проверка и расчёт внутрислоевой и межслоевой топологии;
- 9) заполнение атрибутов и расчёт характеристик пространственных объектов (площади, длины и т.д.);
- 10) формирование тематической векторной карты «Опорный план».

Задания по разделу 20 «Градостроительный анализ населённого пункта в QGIS:

- 1) формирование тематического векторного слоя по анализу зоны транспортной инфраструктуры;
- 2) формирование тематического векторного слоя по анализу жилого фонда;
- 3) формирование тематического векторного слоя по анализу жилых зон;
- 4) формирование тематического векторного слоя по анализу природно-экологического каркаса;
- 5) формирование тематического векторного слоя по анализу территорий с особыми условиями использования;
- 6) формирование тематического векторного слоя по анализу системы обслуживания КБО.

#### 8 семестр:

Задания по разделу 21 «Проектные предложения по развитию населённого пункта с использованием возможностей пространственного анализа ИнГео»:

- 1) конвертировать данные из QGIS в ГИС ИнГЕО, при необходимости подправить ошибочные донные;
- 2) создать и описать базу данных на сервере ИнГео;
- 3) создать векторную карту «Проект» с группой слоёв;
- 4) для каждого слоя создать условные знаки, прописать правила расчёта топологических отношений;
- 5) создать справочники;
- 6) для каждого слоя описать метаданные семантических таблиц;
- 7) оцифровка по растровой подоснове пространственных объектов;
- 8) проверка и расчёт внутрислоевой и межслоевой топологии;
- 9) заполнение атрибутов и расчёт характеристик пространственных объектов (площади, длины и т.д.);
- 10) формирование тематической векторной карты «Ген. план»;
- 11) оформление в соответствии с современными требованиями, и подготовка к печати тематических векторных карт.

## **8.3.3. Примерный перечень заданий для расчётной работы:**

5 семестр:

Задания по разделу 10 «Создание структуры базы данных»:

- 1) создать структуру таблицы «Преподаватель» и «Дисциплины»;
- 2) создать маску ввода на данные номеров телефонов; прописать для каждого поля таблицы «Преподаватель» и «Дисциплины» правила целостности данных;
- 3) создать и подставить необходимые справочники в таблицу;
- 4) построение схемы данных с построением связей и описанием целостности данных.

Задания по разделу 11 «Ввод данных в базу данных»:

1) создать формы ввода для таблиц «Преподаватель» и «Дисциплины» и справочников; выделение полей для обязательного заполнения; создание управляющих кнопок; проверка правильности создания базы данных «Преподаватель» и «Дисциплины» путём заполнения данных с помощью форм ввода.

Задания по разделу 12 «Создание запросов»:

1) рассчитать возраст преподавателей, используя встроенные функции; создать статистический запрос для таблицы «Преподаватель»; построить параметрический запрос по поиску дисциплины; написать реляционный запрос.

Задания по разделу 13 «Формирование отчётных документов»:

- 1) создать отчёт по запросу, созданному на базе таблицы «Преподаватель»; в отчётный документ поместить логотип учебного заведения, датировать, пронумеровать;
- 2) создать макрос для формирования отчёта по результатам параметрического запроса; оформить в соответствии с требованиями.

### **8.3.4. Примерный перечень контрольных работ**

5 семестр:

- 1. «Создание структуры атрибутивных данных при описании объектов территориального планирования» (по индивидуальным объектам).
- Требования: создание основной таблицы, создание справочников, построение схемы данных; создание формы ввода с использованием встроенных макросов, проверка базы данных путём ввода информации.
- 2. Работа с базой данных (по индивидуальным билетам).
- Требования: составление статистического запроса, параметрического запроса, реляционного запроса, макроса с использованием отчёта по запросу на выборку.

#### **8.3.5. Перечень примерных заданий для подготовки к зачету:**

Приложения:

2 семестр:

- 1. Графический материал с экспликациями и условными обозначениями (при необходимости) – 6 чертежей:
	- «План земельного участка под индивидуальное жилищное строительство» М 1 : 200;
	- «Схема земельного участка под индивидуальное жилищное строительство внутри квартала» М 1 : 500;
	- «План 1-го этажа жилого здания» М 1 : 100;
	- «План 2-го этажа жилого здания» М 1 : 100;
- $-$  «План бани» М  $1:50$ :
- «План гаража» М  $1:50$ .
- 2. 3D модель земельного участка с жилым домом и хозяйственными постройками:
	- 2D модель земельного участка;
	- «Фотоизображение участка при дневном освещении».

## 3 семестр:

Графический материал с экспликациями и условными обозначениями (при необходимости) – 7 чертежей:

- «План земельного участка под детский сад» М в зависимости от размеров земельного участка;
- «План 1-го этажа детского сада» М 1 : 100;
- «План 2-го этажа детского сада» М 1 : 100;
- «Разрезы продольный и поперечный по лестнице детского сад» М  $1:100$ ;
- «Фасады детского сад» М 1 : 100;
- «План и главный фасад малой архитектурной формы» М в зависимости от размеров сооружения;
- «Фотоизображения участка при дневном и ночном освещении».

### 4 семестр:

Графический материал с экспликациями и условными обозначениями (при необходимости) – 5 чертежей:

- «План типового этажа многоквартирного многоэтажного жилого здания» М 1 : 200;
- «Продольный разрез по лестницам многоквартирного многоэтажного жилого здания» М 1 : 200;
- «Главный, задний, боковой фасады многоквартирного многоэтажного жилого здания» М 1 :200;
- «Генплан жилого квартала» М в зависимости от размеров жилого квартала;
- Фотоизображения жилого квартала.

#### 5 семестр:

Расчётная работа «Учебная база данных учебного заведения» - 2 работы:

- База данных учебного заведения с формами ввода;
- Отчётные документы, подготовленные по результатам статистических, параметрических, реляционных, запросов и запросов по выбору.

#### 6 семестр

Картографический материал с условными обозначениями – 8 чертежей:

- «Схема территориального зонирования поселения».
- «Схема инженерно-строительные ограничений поселения».
- «Схема планировочных ограничений поселения».
- «Схема пригодности территории поселения».
- «Схема функционального зонирования (проектного) поселения».
- «Схема улично-дорожной сети поселения».
- «Генеральный план поселения».
- «Схема поворотных точек границ поселения».

### 7 семестр:

Предпроектная документация:

– Пакет нормативно-правовых документов, необходимых для выполнения территориального планирования населённого пункта.

- Пакет документов, содержащих сведения по объектам недвижимости, не находящимся в муниципальной форме собственности.
- Документы по инженерно-геологическим и инженерно-экологическим изысканиям.
- Картографический материал с условными обозначениями 5 чертежей:
- Градостроительный анализ зоны транспортной инфраструктуры населённого пункта.
- Градостроительный анализ жилого фонда (амортизация) населённого пункта.
- Градостроительный анализ жилых зон населённого пункта.
- Градостроительный анализ природно-экологического каркаса.
- Градостроительный анализ территорий с особыми условиями использования населённого пункта.
- Градостроительный анализ системы обслуживания КБО.

#### 8 семестр:

Картографический материал с условными обозначениями – 2 чертежа:

- Схема улично-дорожной сети населённого пункта.
- Генеральный план населённого пункта.

#### **Критерии оценки дифференцированного зачета**

Оценка «отлично», «зачтено»

- систематизированные, глубокие и полные знания по всем разделам дисциплины, а также по основным вопросам, выходящим за пределы учебной программы;
- точное использование научной терминологии систематически грамотное и логически правильное изложение ответа на вопросы;
- безупречное владение инструментарием учебной дисциплины, умение его эффективно использовать в постановке научных и практических задач;
- выраженная способность самостоятельно и творчески решать сложные проблемы и нестандартные ситуации;
- полное и глубокое усвоение основной и дополнительной литературы, рекомендованной учебной программой по дисциплине;
- умение ориентироваться в теориях, концепциях и направлениях дисциплины и давать им критическую оценку, используя научные достижения других дисциплин;
- творческая самостоятельная работа на практических/семинарских/лабораторных занятиях, активное участие в групповых обсуждениях, высокий уровень культуры исполнения заданий;

– высокий уровень сформированности заявленных в рабочей программе компетенций.

Оценка «хорошо», «зачтено»

- достаточно полные и систематизированные знания по дисциплине;
- умение ориентироваться в основных теориях, концепциях и направлениях дисциплины и давать им критическую оценку;
- использование научной терминологии, лингвистически и логически правильное изложение ответа на вопросы, умение делать обоснованные выводы;
- владение инструментарием по дисциплине, умение его использовать в постановке и решении научных и профессиональных задач;
- усвоение основной и дополнительной литературы, рекомендованной учебной программой по дисциплине;
- самостоятельная работа на практических занятиях, участие в групповых обсуждениях, высокий уровень культуры исполнения заданий;

– средний уровень сформированности заявленных в рабочей программе компетенций.

Оценка «удовлетворительно», «зачтено»

- достаточный минимальный объем знаний по дисциплине;
- усвоение основной литературы, рекомендованной учебной программой;
- умение ориентироваться в основных теориях, концепциях и направлениях по

дисциплине и давать им оценку;

- использование научной терминологии, стилистическое и логическое изложение ответа на вопросы, умение делать выводы без существенных ошибок;
- владение инструментарием учебной дисциплины, умение его использовать в решении типовых задач;
- умение под руководством преподавателя решать стандартные задачи;
- работа под руководством преподавателя на практических занятиях, допустимый уровень культуры исполнения заданий
- достаточный минимальный уровень сформированности заявленных в рабочей программе компетенций.

Оценка «неудовлетворительно», «не зачтено»

- фрагментарные знания по дисциплине;
- отказ от ответа (выполнения письменной работы);
- знание отдельных источников, рекомендованных учебной программой по дисциплине;
- неумение использовать научную терминологию;
- наличие грубых ошибок;
- низкий уровень культуры исполнения заданий;
- низкий уровень сформированности заявленных в рабочей программе компетенций.

#### **Критерии зачетной оценки:**

«Зачтено»

- систематизированные, глубокие и полные знания по всем разделам дисциплины, а также по основным вопросам, выходящим за пределы учебной программы;
- точное использование научной терминологии систематически грамотное и логически правильное изложение ответа на вопросы;
- безупречное владение инструментарием учебной дисциплины, умение его эффективно использовать в постановке научных и практических задач;
- выраженная способность самостоятельно и творчески решать сложные проблемы и нестандартные ситуации;
- полное и глубокое усвоение основной и дополнительной литературы, рекомендованной учебной программой по дисциплине;
- умение ориентироваться в теориях, концепциях и направлениях дисциплины и давать им критическую оценку, используя научные достижения других дисциплин;
- творческая самостоятельная работа на практических/семинарских занятиях, активное участие в групповых обсуждениях, высокий уровень культуры исполнения заданий;
- высокий уровень сформированности заявленных в рабочей программе компетенций.

«Не зачтено»

- фрагментарные знания по дисциплине;
- отказ от ответа (выполнения письменной работы);
- знание отдельных источников, рекомендованных учебной программой по дисциплине;
- неумение использовать научную терминологию;
- наличие грубых ошибок;
- низкий уровень культуры исполнения заданий;
- низкий уровень сформированности заявленных в рабочей программе компетенций.

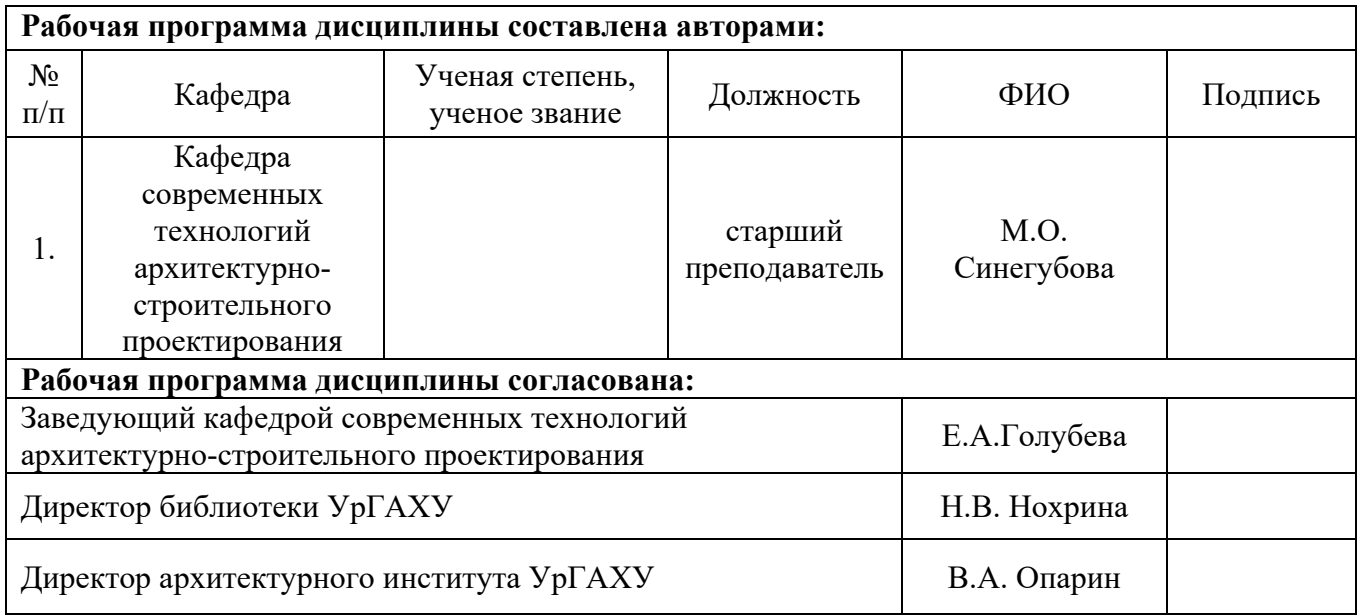

## **Приложение А**

# **Критерии уровня сформированности элементов компетенций на этапе изучения дисциплины с использованием фонда оценочных средств**

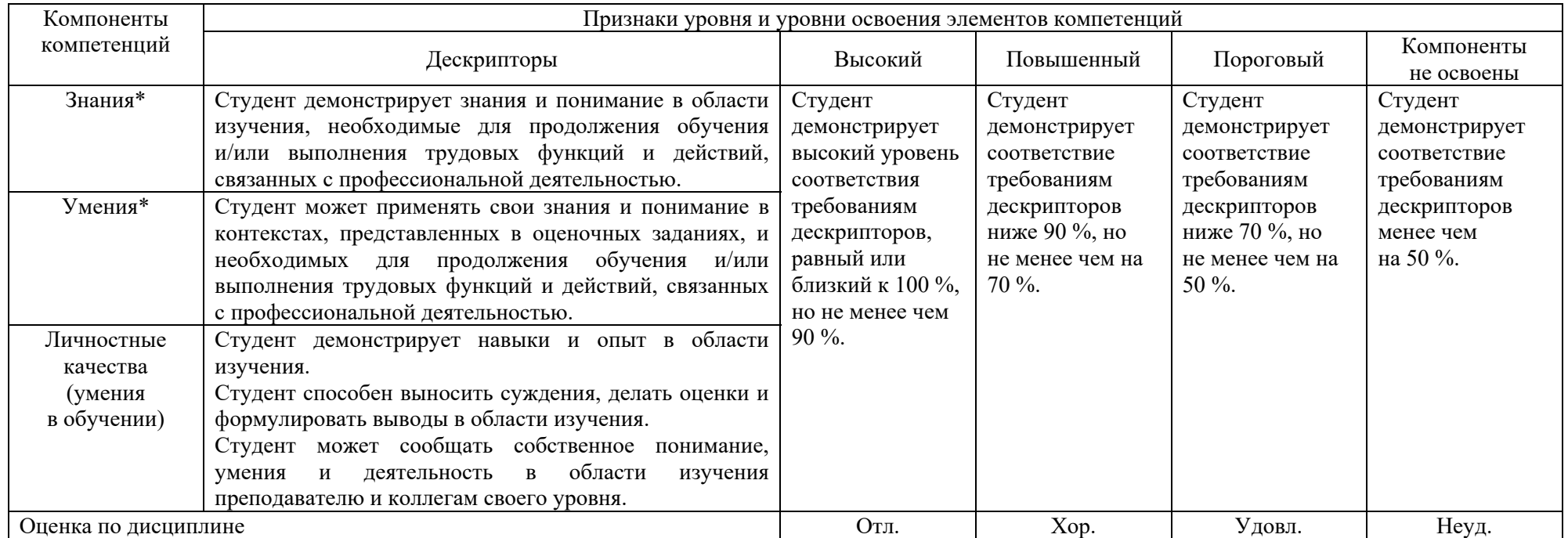

\*) Конкретные знания, умения и навыки в области изучения определяются в рабочей программе дисциплины п. 1.3